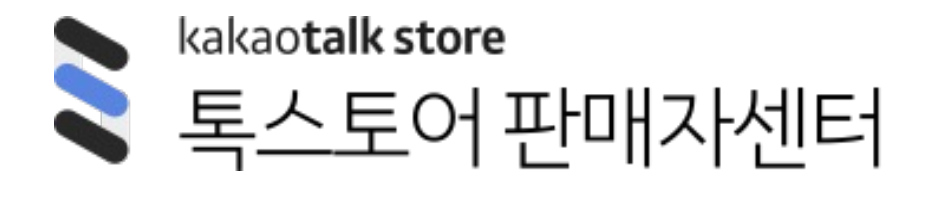

# 매뉴얼 ver1.0

# **카카오쇼핑라이브 퀴즈 & 투표 이벤트**

- **1. 라이브 이벤트 \_ 퀴즈 등록/수정/삭제 안내**
- 2. 라이브 이벤트 \_ 퀴즈 진행/종료/추첨 안내
- 3. 라이브 이벤트 \_ 퀴즈 참여 안내
- 4. 라이브 이벤트 \_ 투표 등록/수정/삭제 안내
- 5. 라이브 이벤트 \_ 투표 진행/종료/추첨 안내
- 6. 라이브 이벤트 \_ 투표 참여 안내
- 7. 공통 참여 안내 \_ MY 페이지
- 8. FAQ

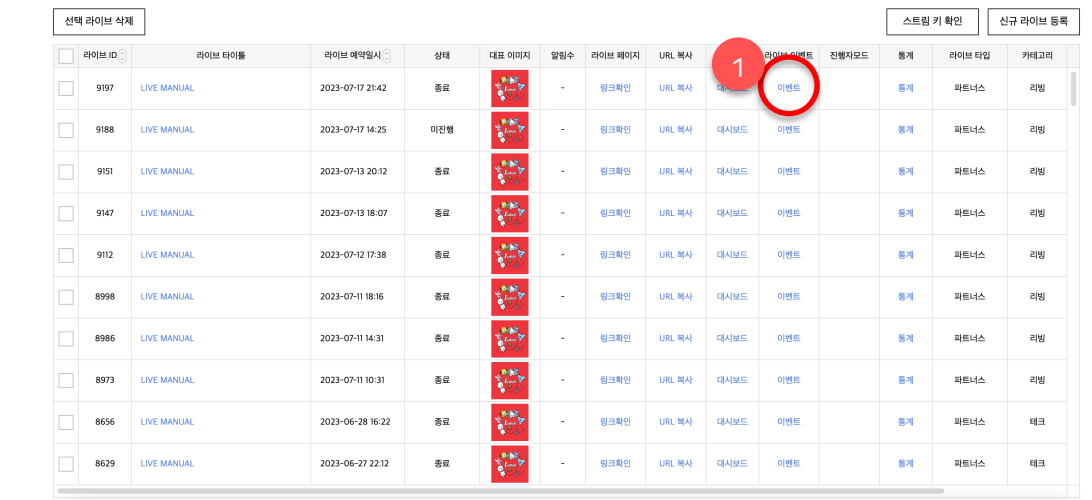

- **1. 라이브 이벤트 메뉴**
- 판매자 센터 > 라이브 > 라이브 관리 메뉴에서 생성된 라이브 하위에 신규로 '라이브 이벤트' 메뉴를 이용해주시면 됩니다.
- 라이브 메뉴 접근이 가능한 사용자라면 라이브 이벤트 메뉴에도 동일하게 접근할 수 있습니다.
- 기능 이용을 위해 별도로 받아야 하는 권한은 없습니다.

# **1. 퀴즈 등록/수정/삭제 안내 ㅣ 퀴즈 이벤트 등록 (1/3)**

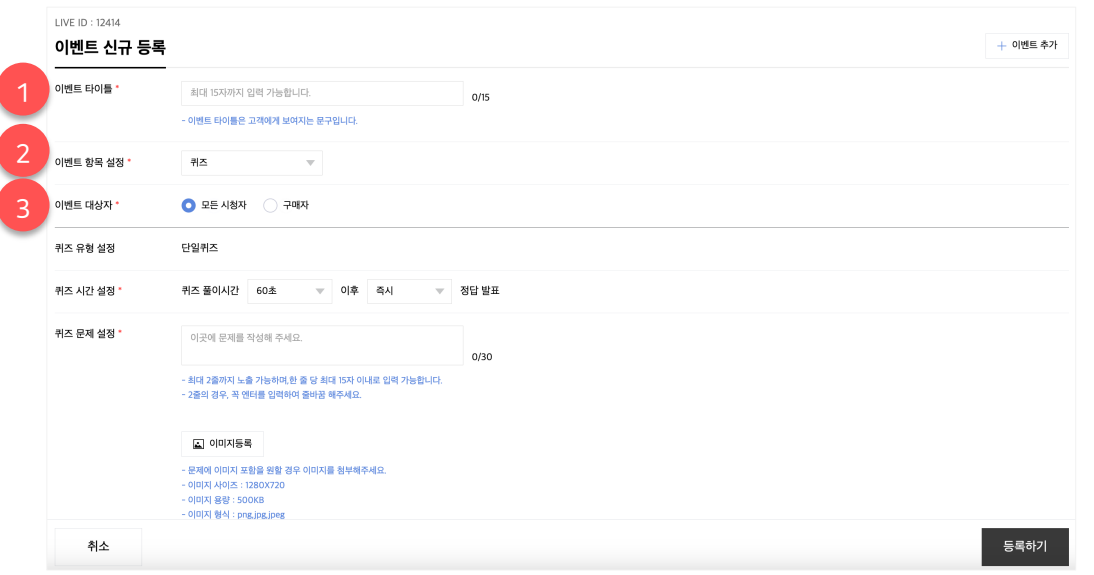

### **라이브 이벤트 등록**

- 이벤트는 최대 6개까지 등록 가능합니다.
- 더 다양한 이벤트 항목이 추후 추가될 예정입니다.
- 투표 & 퀴즈 이벤트의 경우 주문 인증 이벤트와 달리 경품은 1개만 설정할 수 있습니다.
- 이벤트는 라이브 도중에도 만들 수 있습니다. 그러나, 가급적 라이브 전 미리 만드는 것을 권장합니다.
- 우측 상단의 이벤트 추가 버튼을 통해 새 이벤트를 생성할 수 있습니다.

#### **1. 이벤트 타이틀**

- 이벤트 타이틀은 진행 시 사용자에게 보여지는 문구입니다.

### **2. 이벤트 항목 설정**

- 이벤트 항목은 주문 인증, 투표, 퀴즈 총 3개의 항목이 제공됩니다.

- 퀴즈 이벤트 선택 시, 하위에 퀴즈 항목에 대한 상세 설정 영역이 보여집니다.

#### **3. 이벤트 대상자 설정**

- 퀴즈 이벤트는 대상자를 '모든 시청자 또는 구매자' 중 선택하여 설정할 수 있습니다.

- 모든 시청자를 선택할 경우 해당 라이브에 속한 상품을 구매하지 않았어도 퀴즈 이벤트에 참여할 수 있습니다.

# **1. 퀴즈 등록/수정/삭제 안내 ㅣ 퀴즈 이벤트 등록 (2/3)**

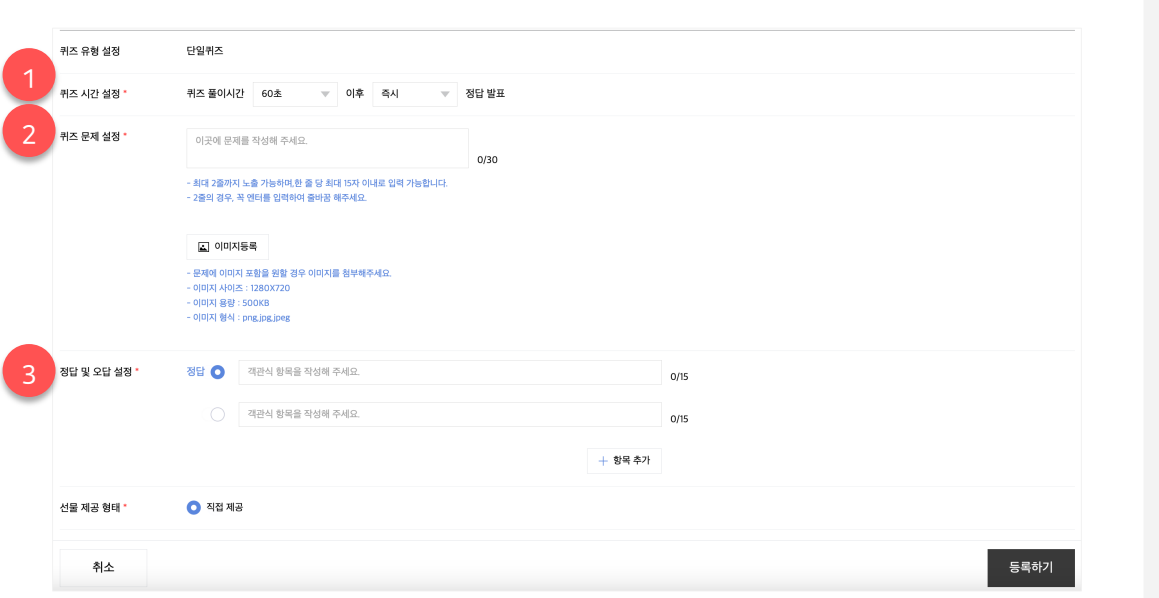

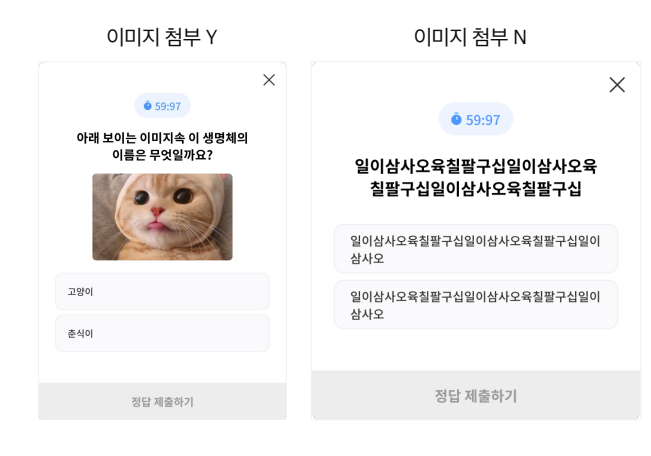

#### **1. 퀴즈 시간 설정**

- 퀴즈는 등록 시 풀이 시간과 풀이 이후의 정답 발표 시간을 미리 설정해야 합니다.

- 퀴즈 풀이 시간은 60초, 5분, 10분, 30분 중 선택할 수 있습니다. - 정답 발표는 풀이가 완료된 이후 5초, 10초, 30초, 60초 뒤 정답 발표로 선택할 수 있습니다.

– 라이브를 진행하며, 남은 라이브 시간동안 풀이+정답 발표 시간을 충족할 수 없을 경우 이벤트 진행이 불가능합니다. (ex. 라이브 5분 남은 상태에서 풀이시간 30분의 퀴즈 이벤트는 시작 불가)

#### **2. 퀴즈 문제 설정**

- 퀴즈 문제는 한 줄당 15자씩 최대 2줄로 구성할 수 있습니다. - 퀴즈 이미지는 선택 등록입니다. 이미지를 등록하지 않아도 퀴즈 이벤트를 생성할 수 있습니다.

### **3. 정답 및 오답 설정**

- 객관식 항목으로 구성되며 최대 4지선다로 구성할 수 있습니다. - 입력 영역 좌측 버튼 클릭 시 '정답' 으로 텍스트 표기가 된 항목이 정답으로 설정됩니다.

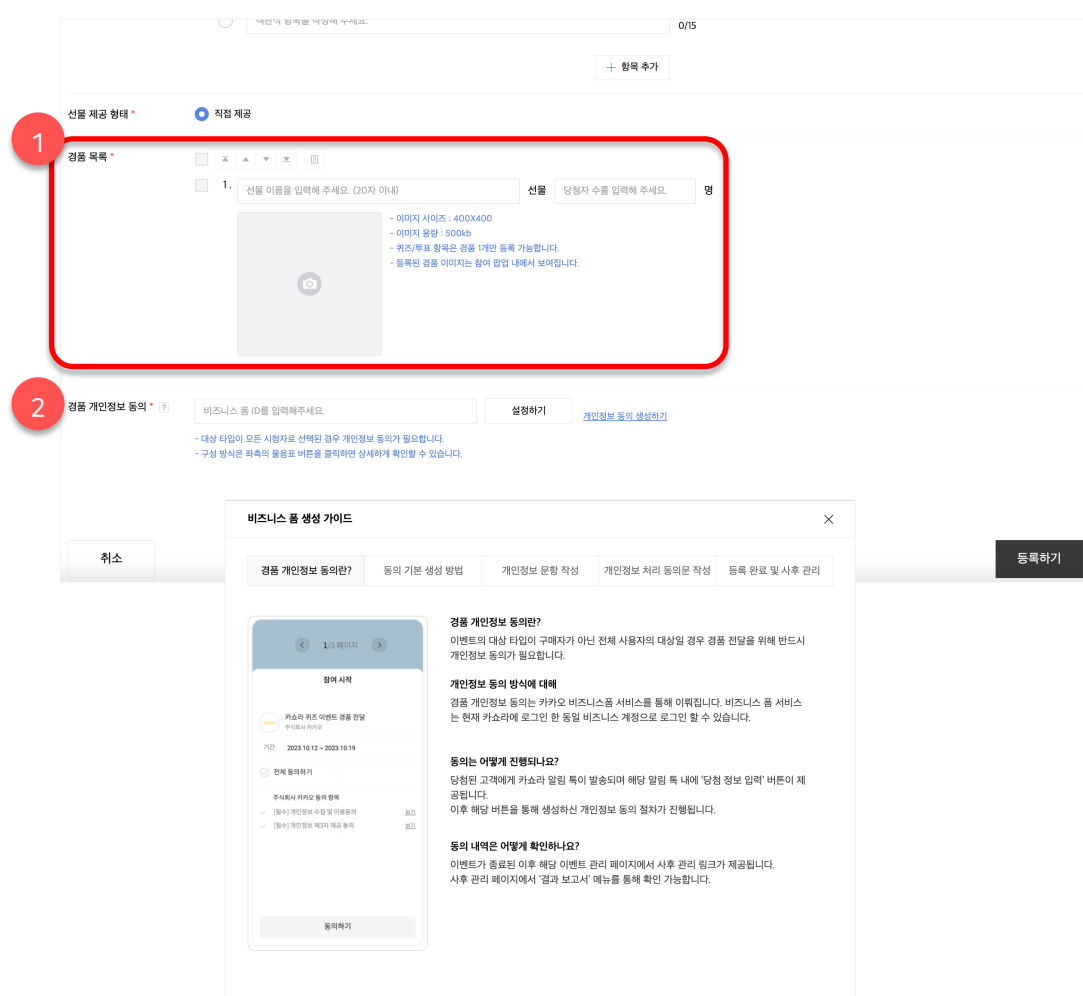

#### **1. 경품 설정**

- 경품의 종류는 1개만 등록 가능하지만, 당첨자 수 제한은 별도로 없습니다.

- 운영 가이드 또는 미풍양속에 위배되는 경품의 경우 운영상의 문제가 제기될 수 있습니다.

- 이벤트 진행 시 '경품 이미지, 경품 이름, 당첨자 수' 정보는 사용자에게 보여지게 됩니다.

### **2. 경품 개인정보 동의**

- 투표 & 퀴즈에 신규로 추가된 전체 시청자 대상으로 이벤트를 설정할 경우 경품 전달을 위한 개인정보 동의 과정이 필수로 진행되어야 합니다.

- 개인정보 동의와 관련된 모든 내용은 [?] 버튼을 클릭하면 자세히 확인할 수 있습니다. 반드시 내용을 참고해 주세요. - 생성된 개인정보 동의 폼은 '반드시' 라이브 시작시간과 같거나, 조금 더 앞 선 시간에 시작되도록 설정되어야 합니다. 개인정보 동의 폼이 라이브 시작시간보다 더 늦게 시작되는 값으로 생성된 상태일 경우 설정이 불가능합니다.

- 기존에 생성하여 사용했던 개인정보 동의 폼도 재사용은 불가능합니다.

# **1. 퀴즈 등록/수정/삭제 안내 ㅣ 퀴즈 이벤트 수정/삭제**

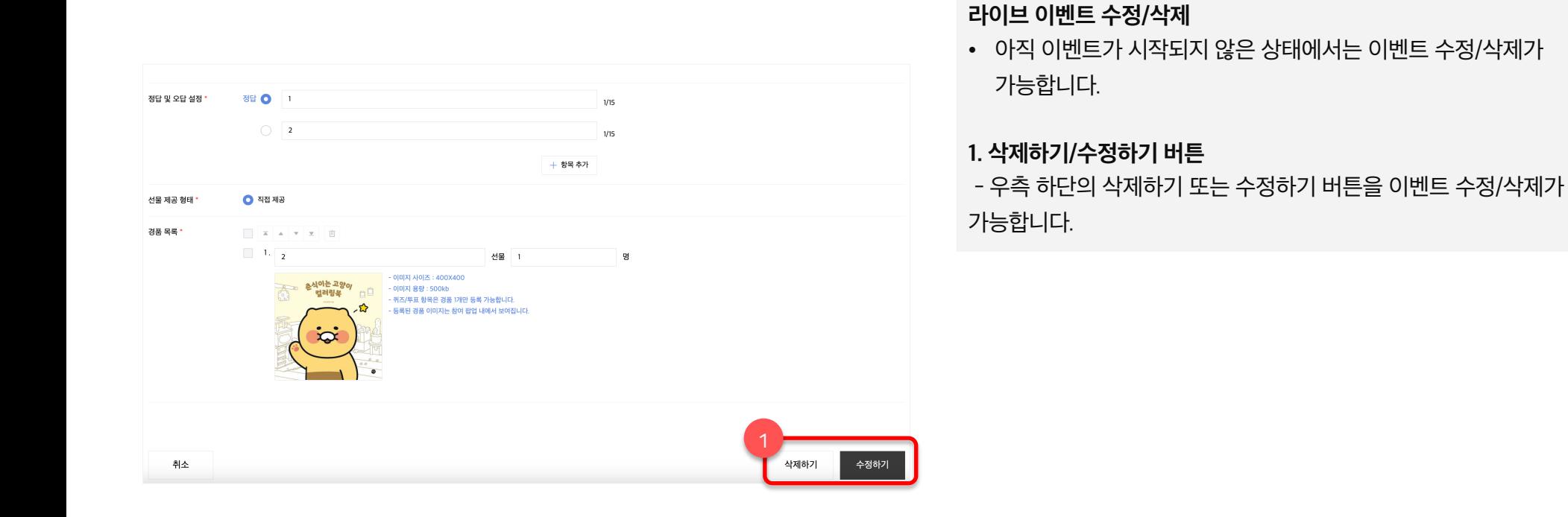

# **1. 퀴즈 등록/수정/삭제 안내 ㅣ 퀴즈 이벤트 수정/삭제 불가 상태**

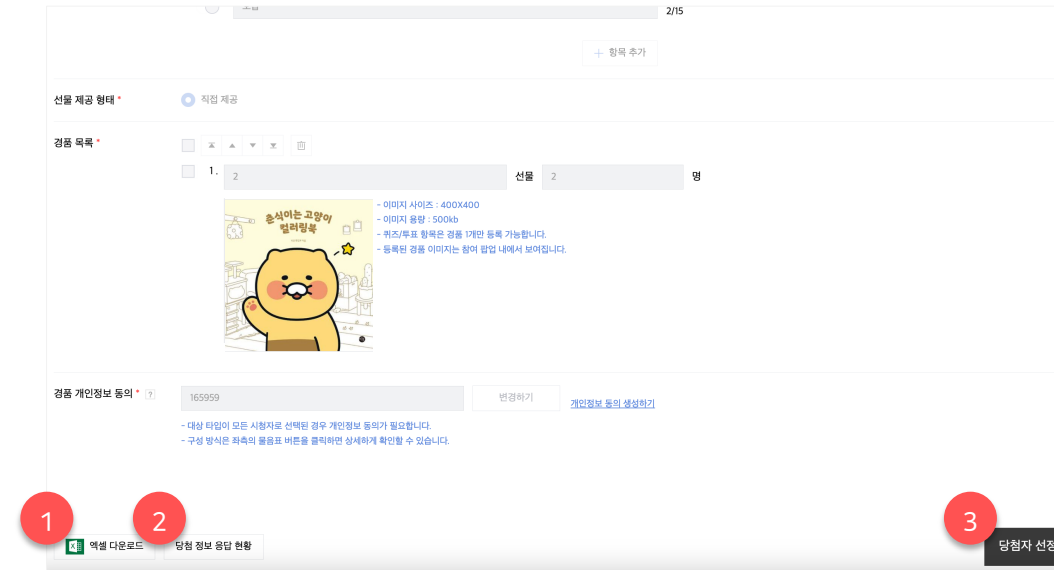

# **라이브 이벤트 수정/삭제 불가 상태**

• 이벤트가 시작된 상태라면 이미 고객들에게 공개가 된 상태이기에 해당 이벤트는 수정/삭제가 불가능합니다.

### **1. 엑셀 다운로드 버튼**

- 이미 시작된 이벤트의 경우 해당 페이지에서 사후 관리용 엑셀 파일을 다운로드 받을 수 있습니다.

### **2. 당첨 정보 응답 현황**

- 해당 버튼은 대상 타입이 전체 사용자로 설정된 이벤트 한정으로 제공됩니다.

- 버튼 클릭 시 사용자 개인정보(주소 또는 전화번호) 응답 현황을 확인할 수 있는 페이지로 이동합니다.

### **3. 당첨자 선정 버튼**

- 이미 시작된 이벤트의 경우 해당 페이지에서 추가적으로 당첨자 선정을 이어서 진행할 수 있습니다.

\*당첨자 선정은 대시보드에서도 가능하며 상세 내용은 이어지는 대시보드 페이지에서 확인해 주세요.

# **카카오쇼핑라이브 퀴즈 & 투표 이벤트**

- 1. 라이브 이벤트 \_ 퀴즈 등록/수정/삭제 안내
- **2. 라이브 이벤트 \_ 퀴즈 진행/종료/추첨 안내**
- 3. 라이브 이벤트 \_ 퀴즈 참여 안내
- 4. 라이브 이벤트 \_ 투표 등록/수정/삭제 안내
- 5. 라이브 이벤트 \_ 투표 진행/종료/추첨 안내
- 6. 라이브 이벤트 \_ 투표 참여 안내
- 7. 공통 참여 안내 \_ MY 페이지
- 8. FAQ

# **2. 퀴즈 진행/종료/추첨 안내 ㅣ 퀴즈 이벤트 시작 전**

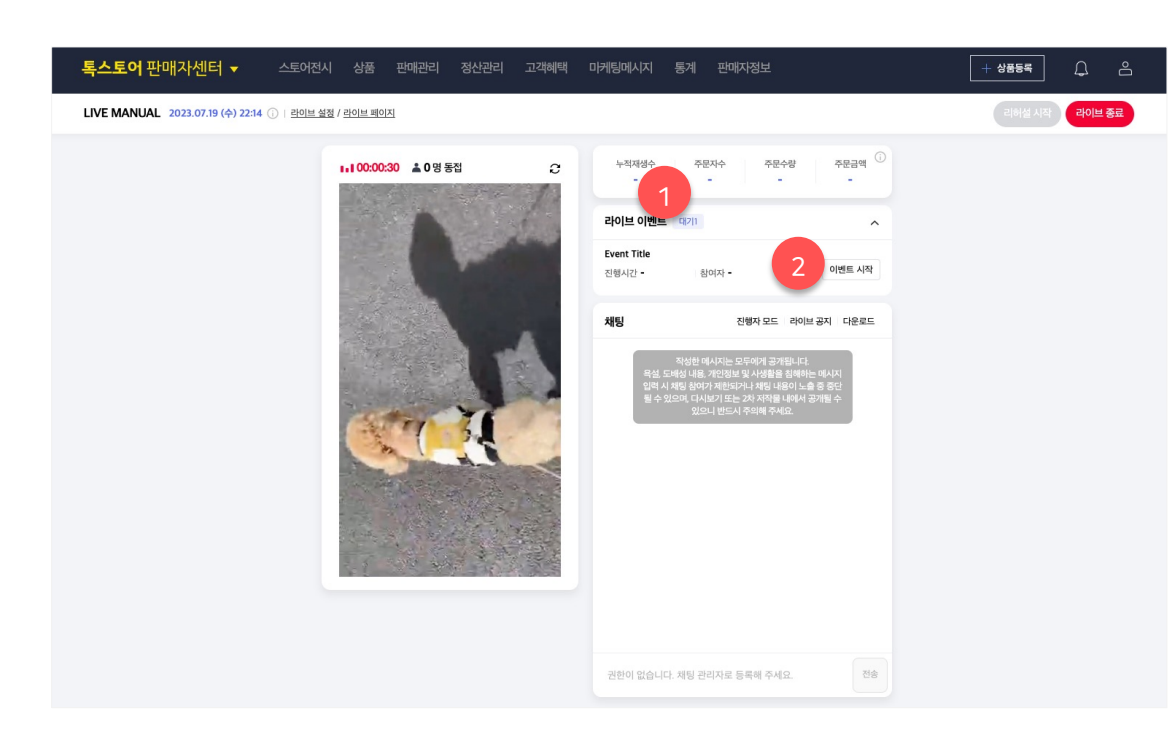

#### **이벤트 시작 전**

- 생성된 이벤트가 있을 경우 대시보드 내 이벤트 영역이 추가로 구성됩니다.
- 리허설 중엔 이벤트를 진행해볼 수 없습니다.
- 이벤트는 라이브가 시작된 직후부터 진행할 수 있습니다.

### **1. 대기 이벤트**

- 시작 전 이벤트의 경우 '대기+개수'로 구성된 텍스트로 보여집니다.

### **2. 이벤트 시작 버튼**

- 라이브가 정상으로 진행되고 있는 상태에서 해당 버튼 클릭 시 이벤트가 즉시 시작됩니다.

# **2. 퀴즈 진행/종료/추첨 안내 ㅣ 퀴즈 이벤트 진행 중**

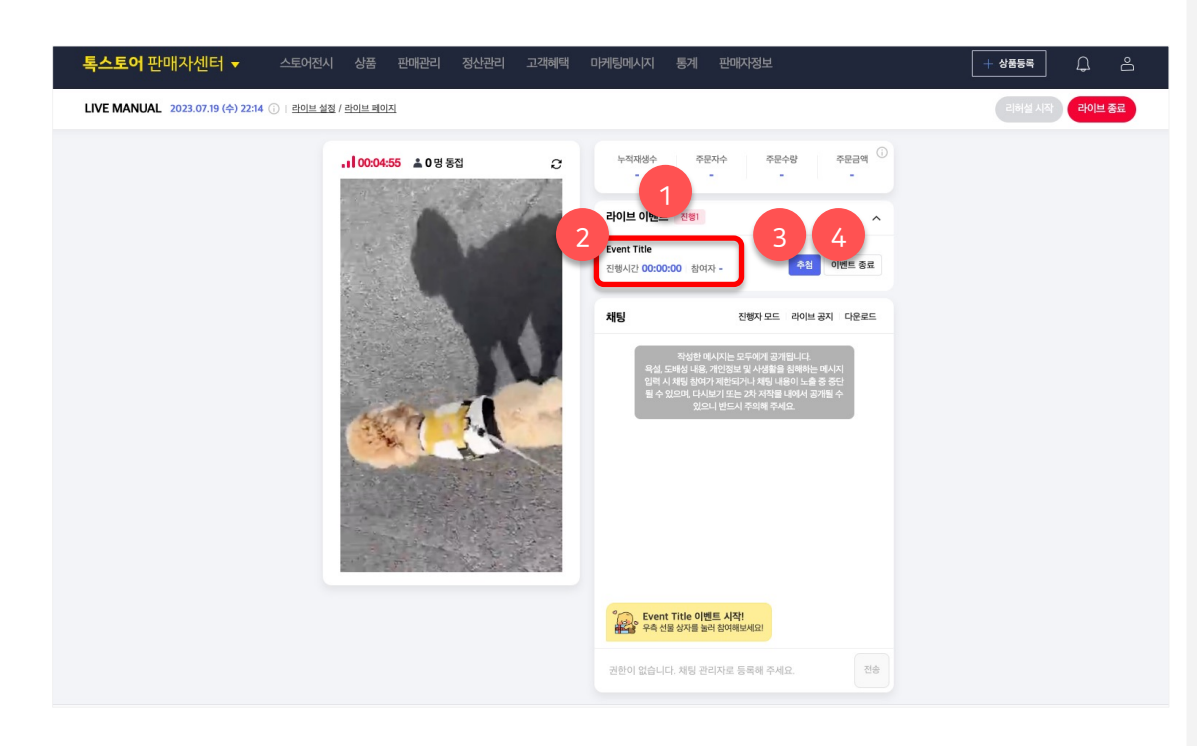

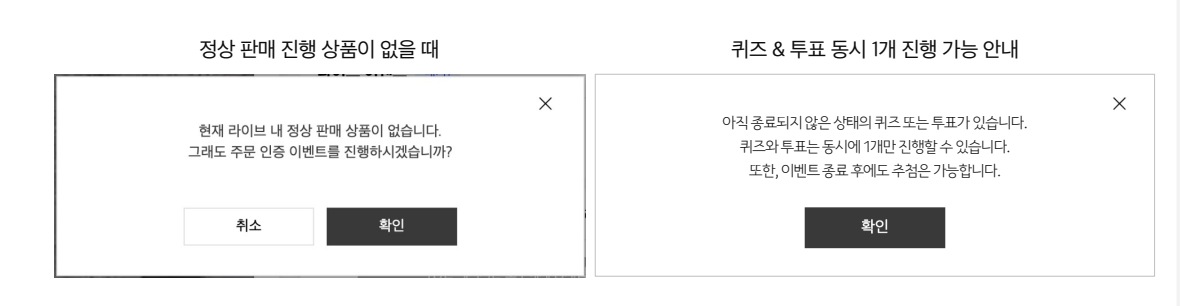

#### **이벤트 진행 중**

- 주문 인증은 동시 진행 가능한 이벤트의 성격을 갖고 있습니다.
- 다만, 퀴즈 & 투표는 동시에 하나씩 순차적으로 진행 가능하며, 동시 2개 이상 진행은 불가능합니다. (ex. 주문 인증 이벤트가 진행되며 투표 & 퀴즈는 1개만 진행 가능, 이후 앞서 진행된 투표 & 퀴즈 종료 후 다음 이벤트 가능)

#### **1. 진행 이벤트**

- 시작 전 이벤트의 경우 '진행+개수'로 구성된 텍스트로 보여집니다.

#### **2. 진행 중 이벤트 정보**

- 이벤트의 '진행 시간, 참여자 수' 정보가 제공됩니다.

#### **3. 추첨 버튼**

- 버튼 클릭 시 추첨 팝업이 호출됩니다. 추첨 팝업은 이전 장표에서도 설명했던 라이브 이벤트 메뉴에서의 당첨자 선정 버튼 클릭 시와 동일한 팝업입니다.

#### **4. 이벤트 종료 버튼**

- 이벤트 종료 버튼 클릭 시 종료 안내 팝업이 호출됩니다. 실제 이벤트를 종료해도 잔여 당첨자에 대한 추첨은 계속 진행할 수 있습니다.

- 이벤트 종료는 참여자 모집 종료를 의미합니다.

# **2. 퀴즈 진행/종료/추첨 안내 ㅣ 퀴즈 이벤트 추첨 팝업 (1/2)**

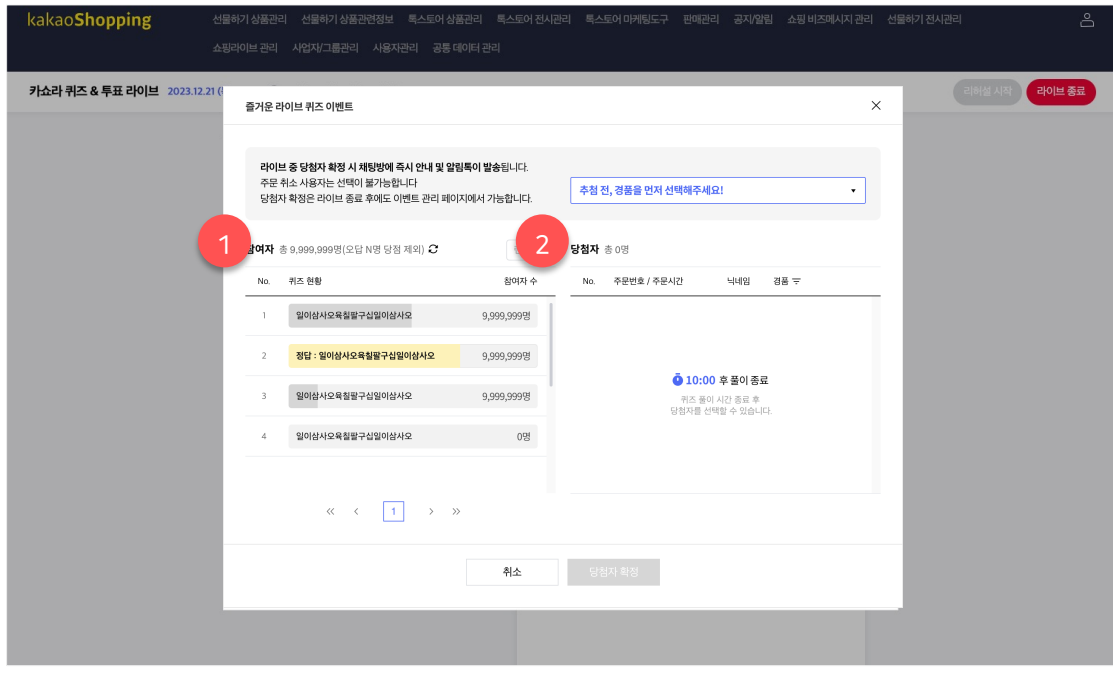

### **이벤트 추첨 팝업**

- 이벤트 추첨은 이벤트 진행 중, 진행 종료 상황에서 동일하게 사용할 수 있습니다.
- 퀴즈로 설정된 이벤트의 추첨 팝업에서는 현재 퀴즈 풀이 중의 상태를 확인할 수 있습니다.

# **1. 참여자 리스트 (퀴즈 풀이 시간 & 정답 발표 시간)**

- 퀴즈 풀이 및 정답 발표 시간에는 당첨자를 확정할 수 없습니다. - 퀴즈 현황은 실시간 자동 갱신되지 않으며 상단의 새로고침 버튼을 클릭하면 최신 값으로 갱신됩니다.
- 현재까지 각 항목별 응답 현황을 확인할 수 있습니다.

## **2. 당첨자 리스트 (퀴즈 풀이 시간 & 정답 발표 시간)**

- 정답 발표까지 완료되면 자동으로 당첨자를 확정할 수 있는 UI로 갱신됩니다.

# **2. 퀴즈 진행/종료/추첨 안내 ㅣ 퀴즈 이벤트 추첨 팝업 (2/2)**

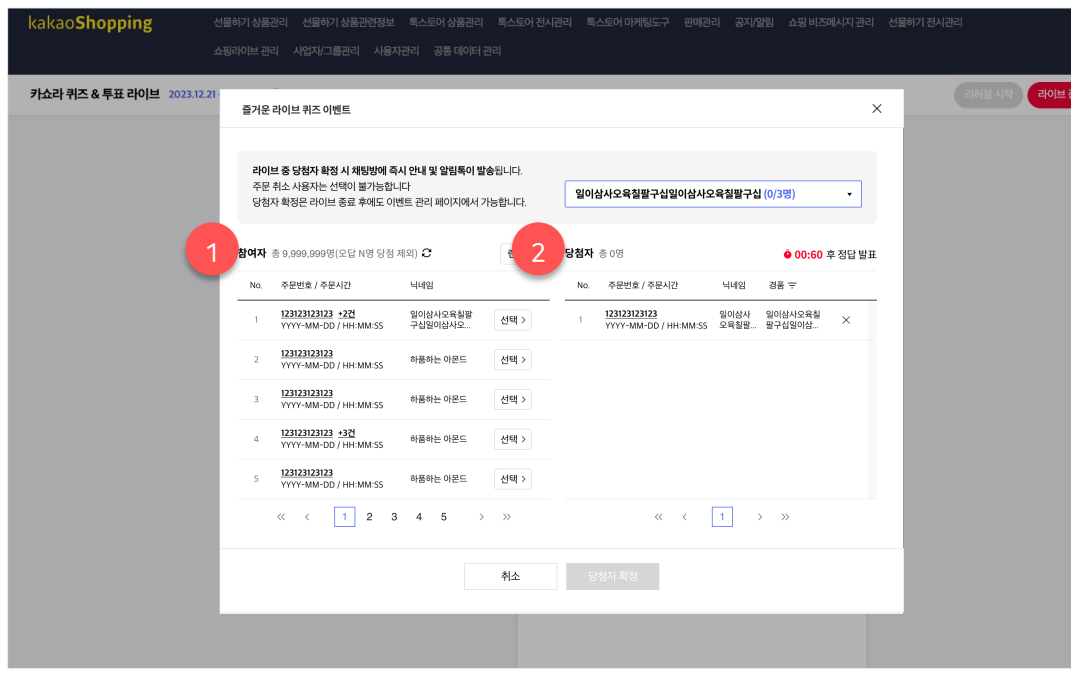

#### **이벤트 추첨 팝업**

- 이벤트 추첨은 이벤트 진행 중, 진행 종료 상황에서 동일하게 사용할 수 있습니다.
- 퀴즈로 설정된 이벤트의 추첨 팝업에서는 현재 퀴즈 풀이 중의 상태를 확인할 수 있습니다.

**1. 참여자 리스트 (퀴즈 풀이 시간)**

- 기본 정보로 '주문번호(전체), 주문 시간, 닉네임' 값이 제공됩니다. 주문번호 클릭 시 해당 주문 상세 정보 확인이 가능합니다.

- 구매자로 세팅된 이벤트의 경우 주문 취소 사용자는 선택할 수 없는 형태로 구성됩니다.

- 전체 시청자로 세팅된 이벤트의 경우 주문 취소 사용자도 선택할 수 있는 형태로 구성됩니다.

- 개별 선택 또는 랜덤추첨을 통해 당첨자 리스트로 이동시킬 수 있습니다.

#### **2. 당첨자 리스트**

- 기본 정보로 '주문번호(전체), 주문 시간, 닉네임' 값이 - 참여자에서 당첨자 리스트로 옮길 경우 당첨자 가 확정 상태가 됩니다. 여기서 하단의 당첨자 확정 버튼을 클릭하면 최종으로 당첨자 확정이 됩니다.

# **2. 퀴즈 진행/종료/추첨 안내 ㅣ 퀴즈 이벤트 진행 종료**

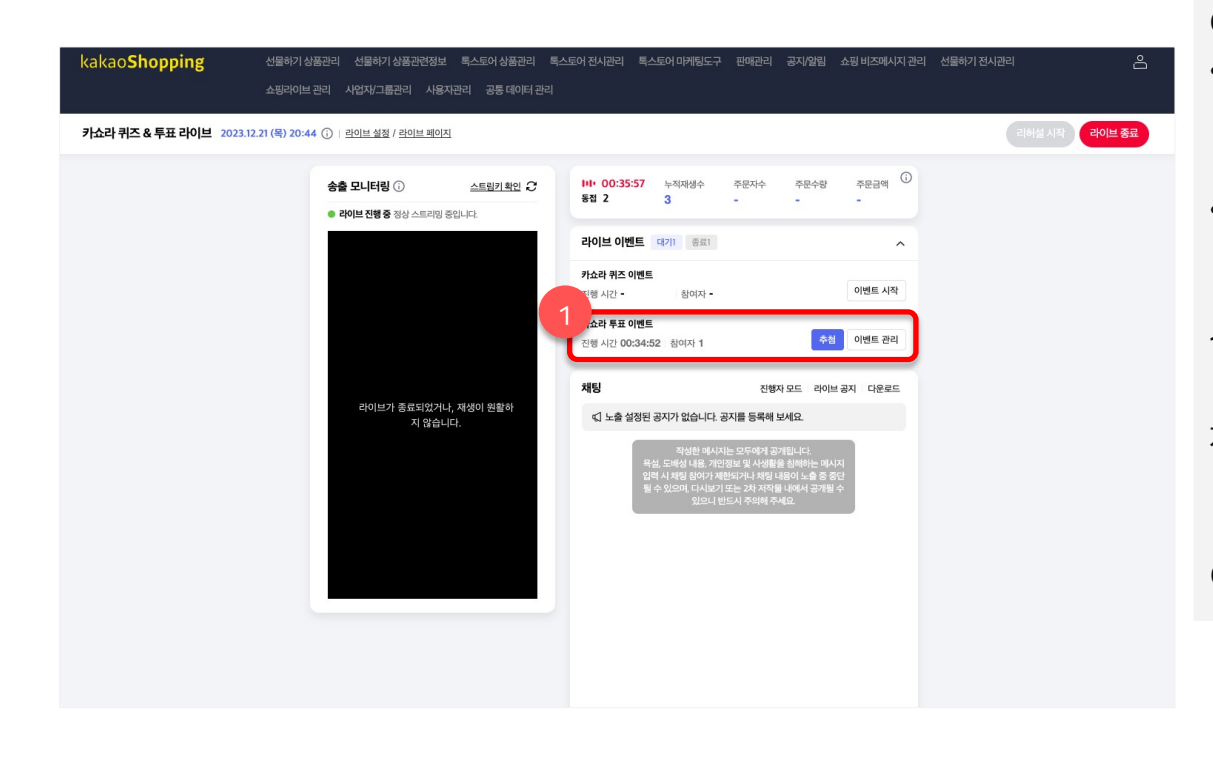

### **이벤트 종료**

- 이벤트 종료는 앞서 설명 드린 것처럼 참여자 모집 종료를 의미합니다. 수동으로 버튼을 클릭하거나 라이브가 종료될 때 진행 중인 이벤트가 종료 상태로 변경됩니다.
- 라이브 종료 또는 이벤트 종료 상태에서도 잔여 당첨자에 대한 추첨은 이어서 진행할 수 있습니다.

#### **1. 종료 이벤트**

- 최종으로 해당 이벤트의 진행 시간과 총 참여자 정보가 제공됩니다.
- 추첨 버튼 클릭 시 추첨 팝업이 제공됩니다.
- 이벤트 관리 버튼 클릭 시 엑셀 다운로드 등 사후 관리 기능을 이용할 수 있는 이벤트 관리 페이지로 이동합니다.

# **2. 퀴즈 진행/종료/추첨 안내 ㅣ 퀴즈 이벤트 종료 \_ 엑셀 다운로드**

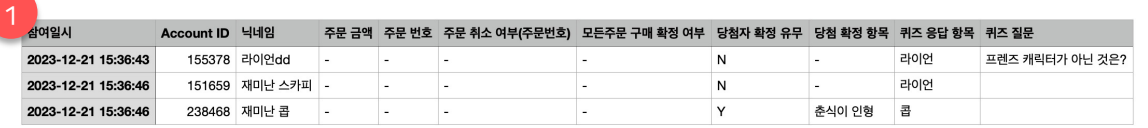

- **엑셀 다운로드**
- 엑셀 다운로드는 모든 경품에 대한 당첨자가 확정 될 경우 다운로드 받을 수 있습니다.

**1. 엑셀 제공 정보**

- 참여일시: 해당 이벤트에 대한 구매자의 참여일시 정보입니다.
- Account ID: 구매자의 Account ID 입니다.
- 닉네임: 구매자의 닉네임입니다.
- 주문 금액: 해당 라이브에서 발생한 구매자의 총 주문 금액입니다.

- 주문 번호: 해당 라이브에서 발생한 구매자의 주문 번호입니다.

- 주문 취소 여부: 주문 번호 중 주문 취소한 정보가 표기됩니다.

- 모든 주문 구매 확정 여부: 해당 라이브에서 발생한 모든 주문에

대해 구매 확정을 했는 지의 여부입니다.

- 당첨자 확정 유무: 구매자가 이벤트에 당첨자로 확정되었는 지의 유무입니다.

- 당첨 확정 항목: 당첨자로 확정되었다면, 어떤 항목인지의 정보를 보여줍니다.

- 퀴즈 응답 항목: 해당 사용자가 응답한 퀴즈의 항목을 표시합니다.

- 퀴즈 질문: 해당 퀴즈의 질문을 확인할 수 있습니다.

# **카카오쇼핑라이브 퀴즈 & 투표 이벤트**

- 1. 라이브 이벤트 \_ 퀴즈 등록/수정/삭제 안내
- 2. 라이브 이벤트 \_ 퀴즈 진행/종료/추첨 안내
- **3. 라이브 이벤트 \_ 퀴즈 참여 안내**
- 4. 라이브 이벤트 \_ 투표 등록/수정/삭제 안내
- 5. 라이브 이벤트 \_ 투표 진행/종료/추첨 안내
- 6. 라이브 이벤트 \_ 투표 참여 안내
- 7. 공통 참여 안내 \_ MY 페이지
- 8. FAQ

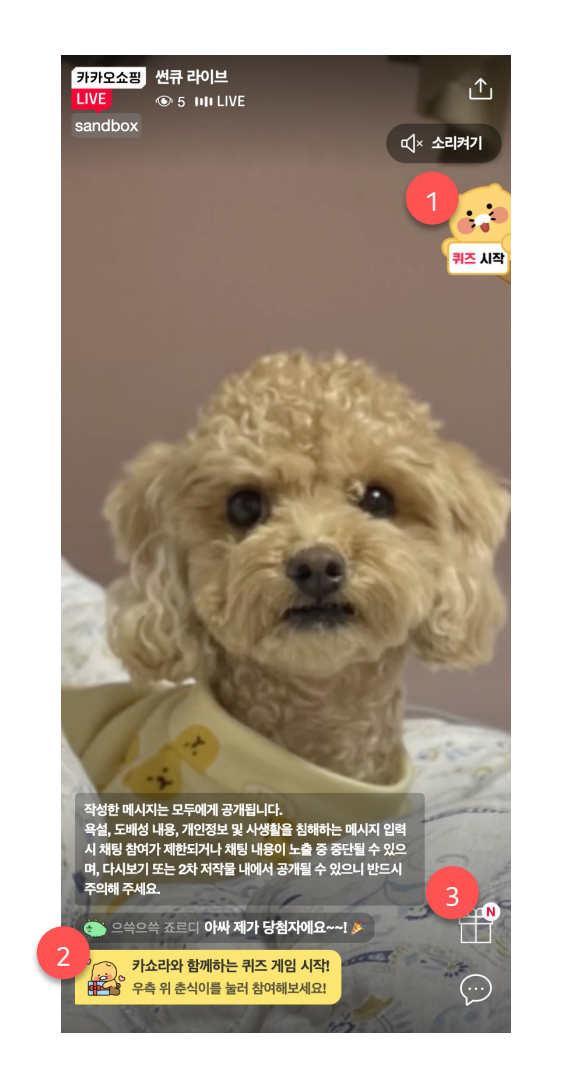

**라이브 이벤트 시작 시**

• 모든 사용자에게 이벤트 시작 안내가 진행됩니다.

# **1. 퀴즈 참여 숏컷 버튼**

- 퀴즈 이벤트 시작 시 '퀴즈 시작' 푯말을 든 춘식이 숏컷 버튼이 보여집니다. 버튼 클릭 시 퀴즈 참여 팝업이 노출됩니다.

### **2. 시작 안내 메시지**

- 이벤트 시작 시 안내 메시지가 채팅 영역 내 보여지며, 해당 내용은 약 10초간 노출 후 사라집니다.

- 뒤늦게 라이브 페이지에 들어 온 사용자에도 진행 중 이벤트가 있음 안내 메시지가 노출됩니다.

# **3. 이벤트 버튼**

- 현재 라이브에서 진행 중인 이벤트가 없을 때는 버튼이 노출되지 않습니다. 해당 라이브 내에서 이벤트를 최초 1회 시작하면 그때부터 버튼이 노출됩니다.

- 버튼 클릭 시 이벤트 참여가 가능한 레이어가 노출됩니다.

# **3. 퀴즈 참여자 안내 ㅣ 퀴즈 이벤트 참여 (1/3)** 라이브 이벤트 안내

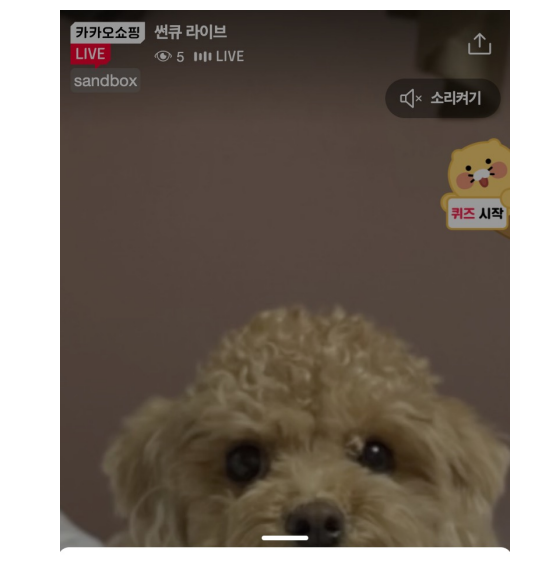

라이브 이벤트

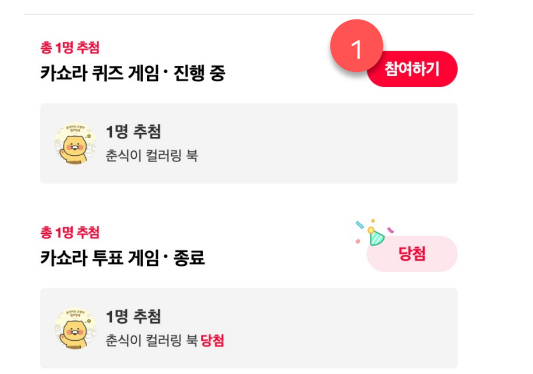

**1. 선물상자 이벤트 팝업 > 참여하기 버튼** - 춘식이 숏컷 버튼 외에도 선물 상자를 클릭하여 보여지는 영역에서도 '참여하기' 버튼을 클릭할 경우 동일한 참여 팝업이 노출됩니다.

# **3. 퀴즈 참여자 안내 ㅣ 퀴즈 이벤트 참여 (2/3)** 라이브 이벤트 안내

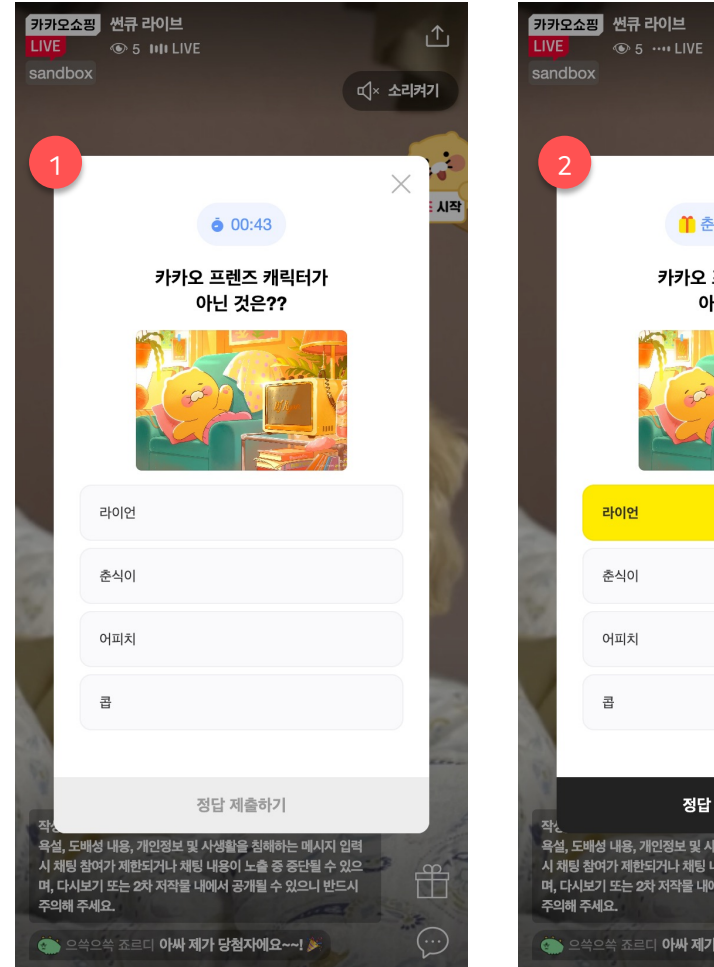

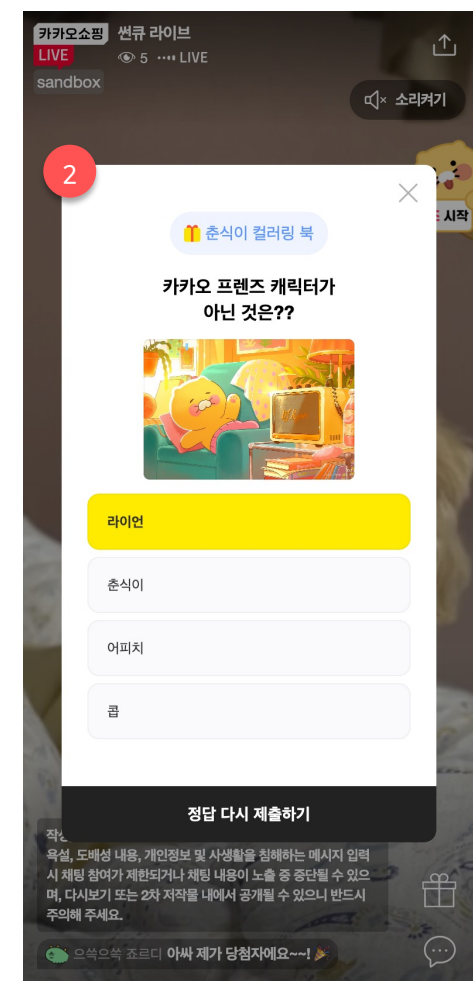

## **1. 최초 참여하기**

- 퀴즈 참여 팝업에서 설정한 퀴즈 문제, 경품, 등록된 이미지, 응답 항목이 보여집니다. 사용자는 여기서 임의 항목을 선택하여 정답을 제출할 수 있습니다.

\*퀴즈 풀이는 퀴즈 세팅 시 설정한 시간 동안에만 가능합니다.

## **2. 참여 완료 이후**

- 퀴즈 참여 완료 이후 아직 풀이 시간이 남아있다면 정답을 변경하여 다시 제출할 수 있습니다.

# **3. 퀴즈 참여자 안내 ㅣ 퀴즈 이벤트 참여 (3/3)** 라이브 이벤트 안내

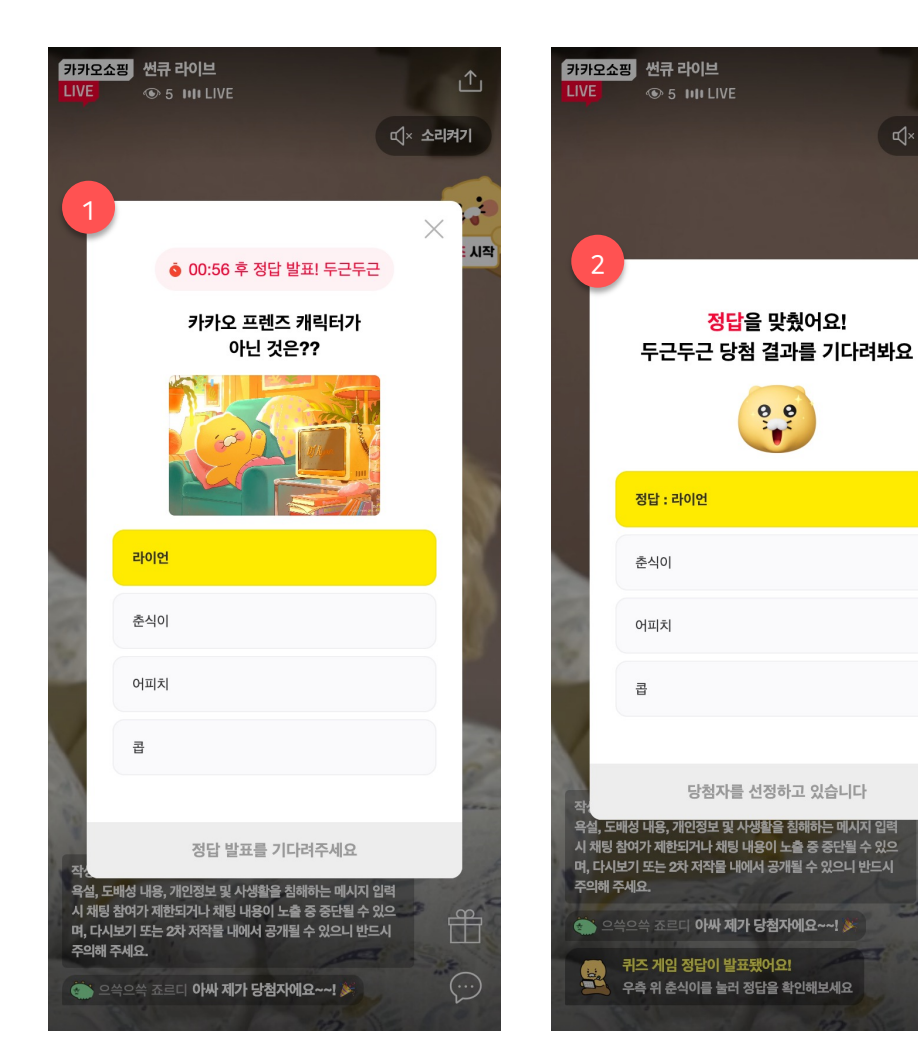

# **1. 풀이 시간 완료 후**

凸

 $\mathbf{r}$ .<br>정답 발표

 $\mathbb{f}$ 

 $\odot$ 

디× 소리켜기

- 풀이 시간이 완료된 후 정답 발표까지 정답 발표까지의 남은 시간 카운트가 보여집니다.

\*정답 발표를 즉시로 설정했을 경우 해당 단계는 제공하지 않습니다.

# **2. 정답자로 선정**

- 정답 발표 이후 정답자로 선정된 상태를 확인할 수 있습니다. \*오답의 경우에도 별도 오답자 팝업을 통해 안내됩니다.

# **3. 퀴즈 참여자 안내 ㅣ 퀴즈 이벤트 당첨 안내 (1/2)** 라이브 이벤트 안내

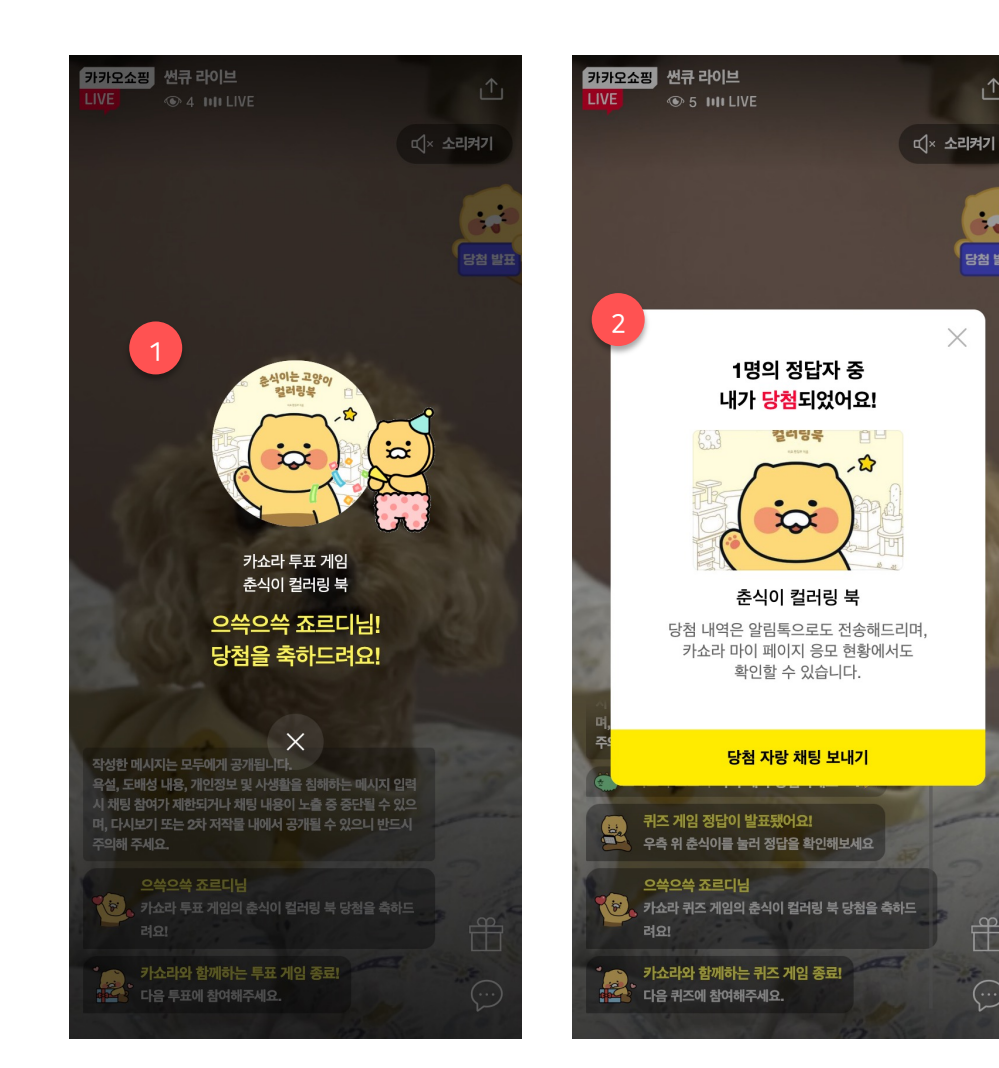

# **라이브 이벤트 당첨**

△

 $\mathbf{r}$ 

당첨 발표

 $\mathbf{f}^{\mathbf{r}}$ 

 $\odot$ 

 $\times$ 

- 라이브 페이지에서 시청 도중 당첨자로 선정될 경우 채팅 내 당첨 안내 메시지, 당첨 축하 팝업, 이벤트 팝업 내 당첨 안내 표기를 통해 당첨 사실을 확인할 수 있습니다.
- 모든 당첨자 분들에겐 별도로 라이브 페이지를 벗어난 상태여도 알림톡을 발송하며, 또한 카쇼라 MY에서도 당첨 여부를 확인할 수 있습니다.

## **1. 당첨 축하 팝업**

- 본인이 당첨자로 선정된 경우에만 전체 팝업으로 당첨 안내가 진행됩니다.

# **2. 당첨 안내 팝업**

- 본인이 당첨자로 선정된 경우 춘식이 푯말 클릭 시 당첨 안내 팝업이 보여집니다.

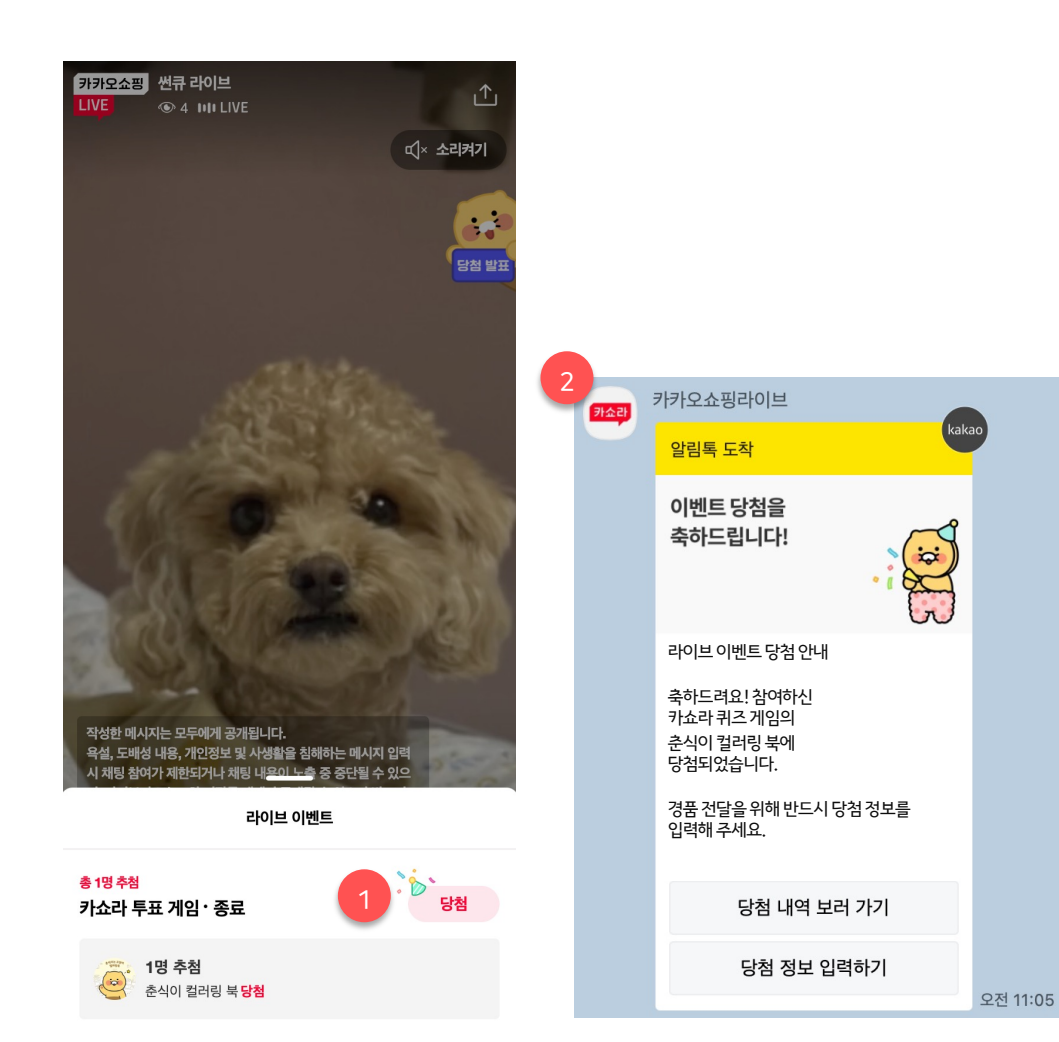

## **1. 선물상자 이벤트 팝업 > 당첨 안내**

- 본인이 당첨자로 선정된 경우 선물상자 이벤트 팝업에서 당첨 내역을 확인할 수 있습니다.

# **2. 당첨 안내 알림톡**

- 본인이 당첨자로 선정된 경우에만 카쇼라 톡채널을 톡해 알림톡이 전송됩니다.

# **카카오쇼핑라이브 퀴즈 & 투표 이벤트**

- 1. 라이브 이벤트 \_ 퀴즈 등록/수정/삭제 안내
- 2. 라이브 이벤트 \_ 퀴즈 진행/종료/추첨 안내
- 3. 라이브 이벤트 \_ 퀴즈 참여 안내
- **4. 라이브 이벤트 \_ 투표 등록/수정/삭제 안내**
- 5. 라이브 이벤트 \_ 투표 진행/종료/추첨 안내
- 6. 라이브 이벤트 \_ 투표 참여 안내
- 7. 공통 참여 안내 \_ MY 페이지
- 8. FAQ

# **4. 투표 등록/수정/삭제 안내 ㅣ 라이브 관리 메뉴 > 라이브 이벤트**

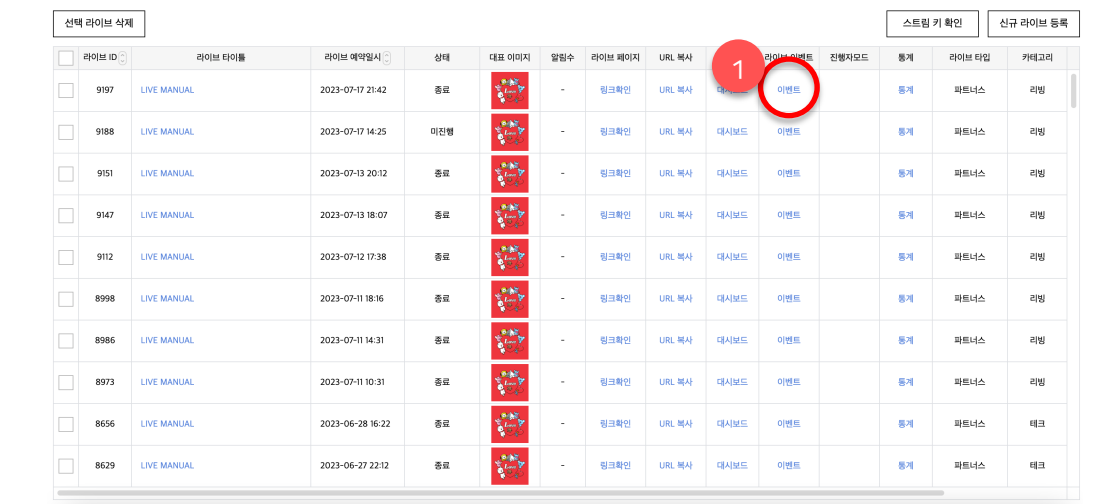

- **1. 라이브 이벤트 메뉴**
- 판매자 센터 > 라이브 > 라이브 관리 메뉴에서 생성된 라이브 하위에 신규로 '라이브 이벤트' 메뉴를 이용해주시면 됩니다.
- 라이브 메뉴 접근이 가능한 사용자라면 라이브 이벤트 메뉴에도 동일하게 접근할 수 있습니다.
- 기능 이용을 위해 별도로 받아야 하는 권한은 없습니다.

# **4. 투표 등록/수정/삭제 안내 ㅣ 투표 이벤트 등록 (1/3)**

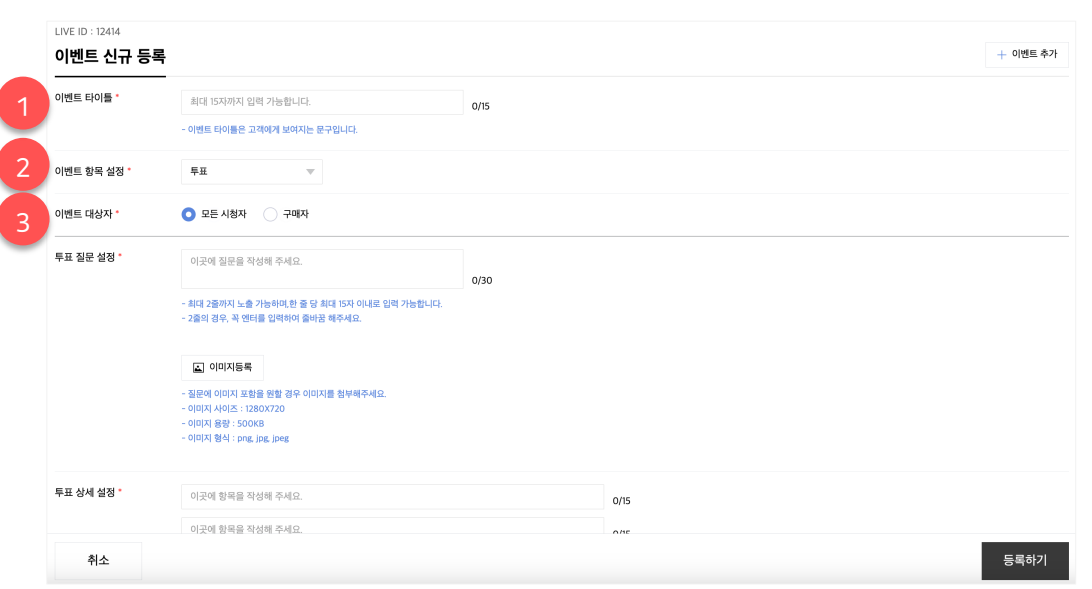

#### **1. 이벤트 타이틀**

- 이벤트 타이틀은 진행 시 사용자에게 보여지는 문구입니다.

#### **2. 이벤트 항목 설정**

- 이벤트 항목은 주문 인증, 투표, 퀴즈 총 3개의 항목이 제공됩니다.

- 투표 이벤트 선택 시, 하위에 투표 항목에 대한 상세 설정 영역이 보여집니다.

## **3. 이벤트 대상자 설정**

- 투표 이벤트는 대상자를 '모든 시청자 또는 구매자' 중 선택하여 설정할 수 있습니다.

- 모든 시청자를 선택할 경우 해당 라이브에 속한 상품을 구매하지 않았어도 투표 이벤트에 참여할 수 있습니다.

# **4. 투표 등록/수정/삭제 안내 ㅣ 투표 이벤트 등록 (2/3)**

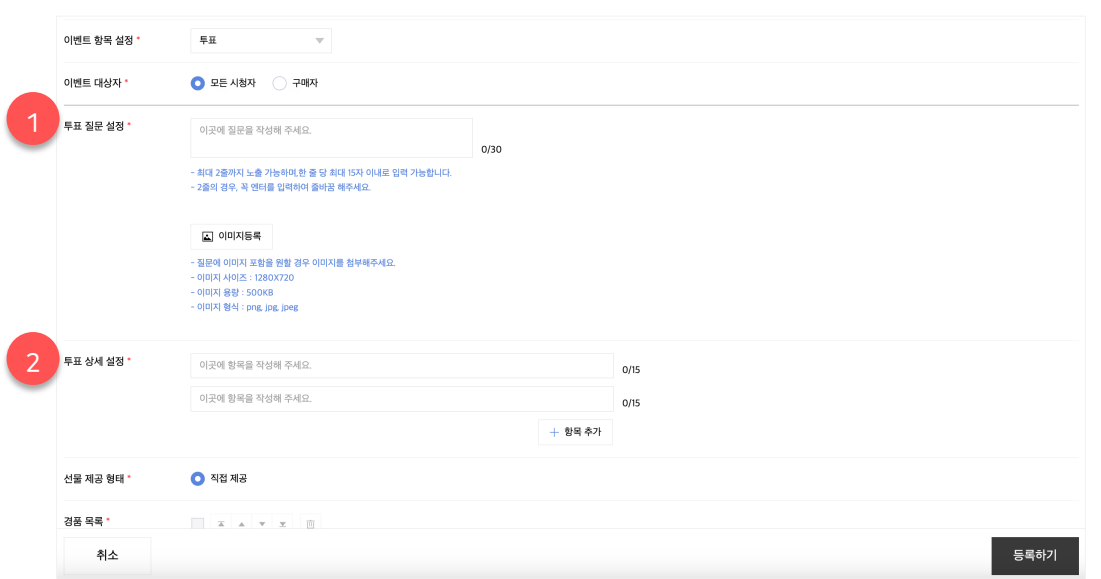

# **1. 투표 질문 설정**

- 투표 질문은 한 줄당 15자씩 최대 2줄로 구성할 수 있습니다.

- 투표 이미지는 선택 등록입니다. 이미지를 등록하지 않아도 투표 이벤트를 생성할 수 있습니다.

### **3. 투표 상세 설정**

- 최대 4개 항목으로 구성할 수 있습니다.

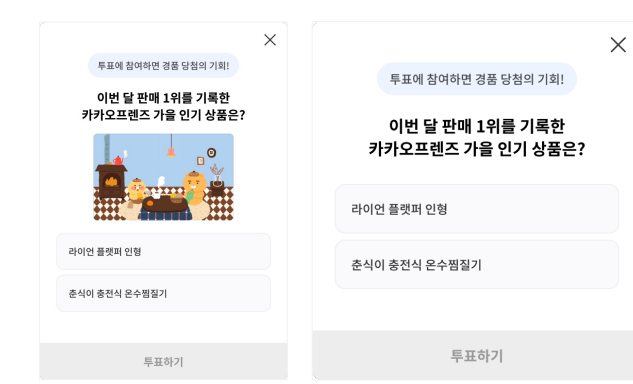

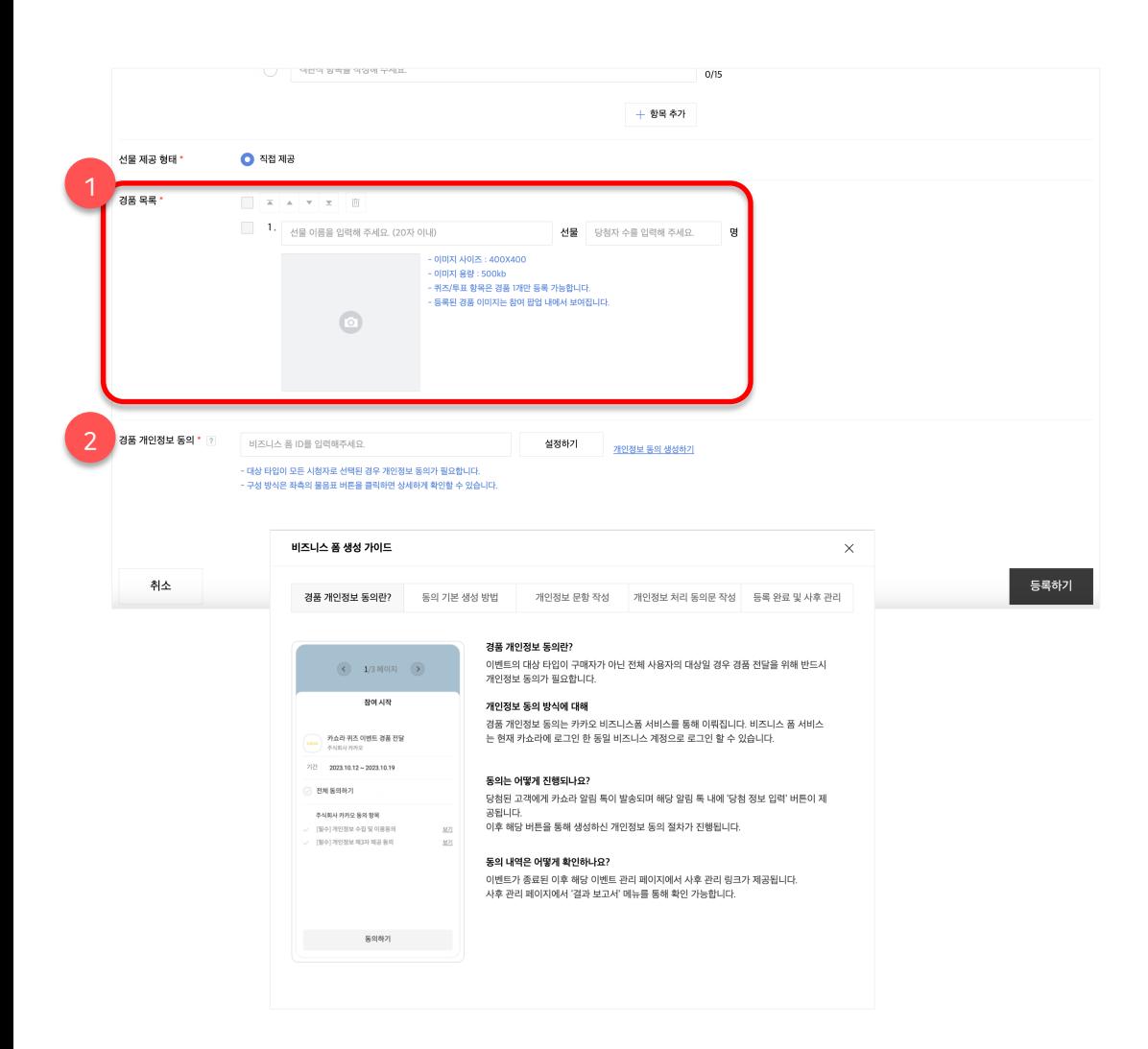

#### **1. 경품 설정**

- 경품의 종류는 1개만 등록 가능하지만, 당첨자 수 제한은 별도로 없습니다.

- 운영 가이드 또는 미풍양속에 위배되는 경품의 경우 운영상의 문제가 제기될 수 있습니다.

- 이벤트 진행 시 '경품 이미지, 경품 이름, 당첨자 수' 정보는 사용자에게 보여지게 됩니다.

#### **2. 경품 개인정보 동의**

- 투표 & 퀴즈에 신규로 추가된 전체 시청자 대상으로 이벤트를 설정할 경우 경품 전달을 위한 개인정보 동의 과정이 필수로 진행되어야 합니다.

- 개인정보 동의와 관련된 모든 내용은 [?] 버튼을 클릭하면 자세히 확인할 수 있습니다. 반드시 내용을 참고해 주세요. - 생성된 개인정보 동의 폼은 '반드시' 라이브 시작시간과 같거나, 조금 더 앞 선 시간에 시작되도록 설정되어야 합니다. 개인정보 동의 폼이 라이브 시작시간보다 더 늦게 시작되는 값으로 생성된 상태일 경우 설정이 불가능합니다.

- 기존에 생성하여 사용했던 개인정보 동의 폼도 재사용은 불가능합니다.

# **4. 투표 등록/수정/삭제 안내 ㅣ 투표 이벤트 수정/삭제**

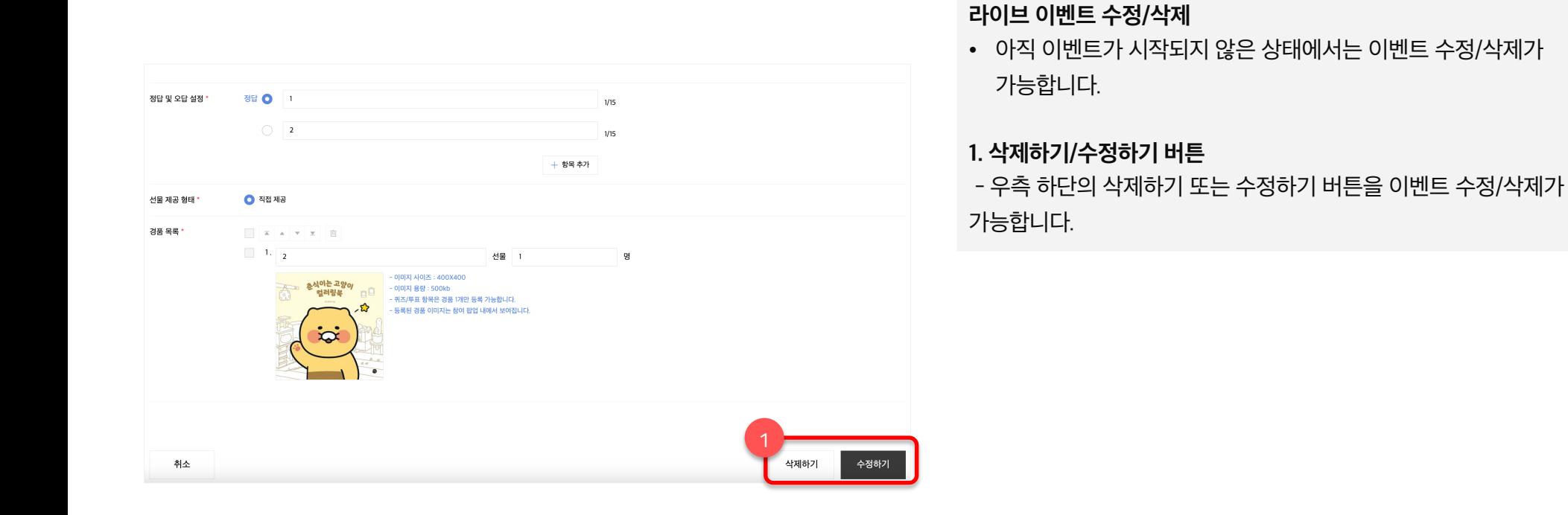

# **4. 투표 등록/수정/삭제 안내 ㅣ 투표 이벤트 수정/삭제 불가 상태**

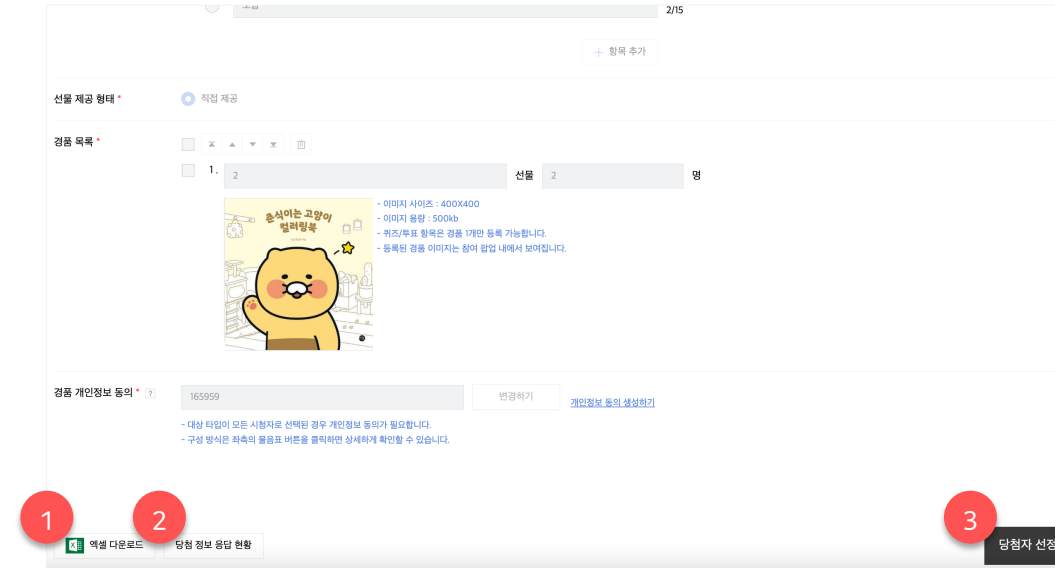

### **라이브 이벤트 수정/삭제 불가 상태**

• 이벤트가 시작된 상태라면 이미 고객들에게 공개가 된 상태이기에 해당 이벤트는 수정/삭제가 불가능합니다.

### **1. 엑셀 다운로드 버튼**

- 이미 시작된 이벤트의 경우 해당 페이지에서 사후 관리용 엑셀 파일을 다운로드 받을 수 있습니다.

### **2. 당첨 정보 응답 현황**

- 해당 버튼은 대상 타입이 전체 사용자로 설정된 이벤트 한정으로 제공됩니다.

- 버튼 클릭 시 사용자 개인정보(주소 또는 전화번호) 응답 현황을 확인할 수 있는 페이지로 이동합니다.

### **3. 당첨자 선정 버튼**

- 이미 시작된 이벤트의 경우 해당 페이지에서 추가적으로 당첨자 선정을 이어서 진행할 수 있습니다.

\*당첨자 선정은 대시보드에서도 가능하며 상세 내용은 이어지는 대시보드 페이지에서 확인해 주세요.

# **카카오쇼핑라이브 퀴즈 & 투표 이벤트**

- 1. 라이브 이벤트 \_ 퀴즈 등록/수정/삭제 안내
- 2. 라이브 이벤트 \_ 퀴즈 진행/종료/추첨 안내
- 3. 라이브 이벤트 \_ 퀴즈 참여 안내
- 4. 라이브 이벤트 \_ 투표 등록/수정/삭제 안내
- **5. 라이브 이벤트 \_ 투표 진행/종료/추첨 안내**
- 6. 라이브 이벤트 \_ 투표 참여 안내
- 7. 공통 참여 안내 \_ MY 페이지
- 8. FAQ

# **5. 투표 진행/종료/추첨 안내 ㅣ 투표 이벤트 시작 전**

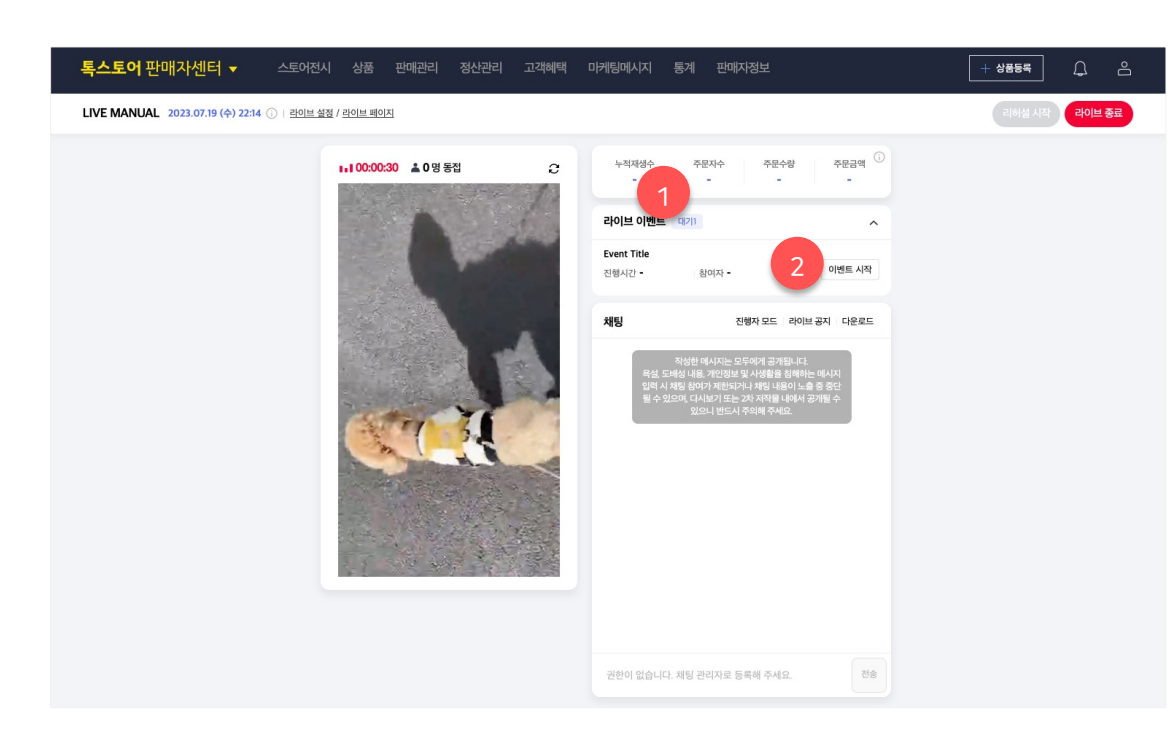

#### **이벤트 시작 전**

- 생성된 이벤트가 있을 경우 대시보드 내 이벤트 영역이 추가로 구성됩니다.
- 리허설 중엔 이벤트를 진행해볼 수 없습니다.
- 이벤트는 라이브가 시작된 직후부터 진행할 수 있습니다.

### **1. 대기 이벤트**

- 시작 전 이벤트의 경우 '대기+개수'로 구성된 텍스트로 보여집니다.

### **2. 이벤트 시작 버튼**

- 라이브가 정상으로 진행되고 있는 상태에서 해당 버튼 클릭 시 이벤트가 즉시 시작됩니다.

# **5. 투표 진행/종료/추첨 안내 ㅣ 투표 이벤트 진행 중**

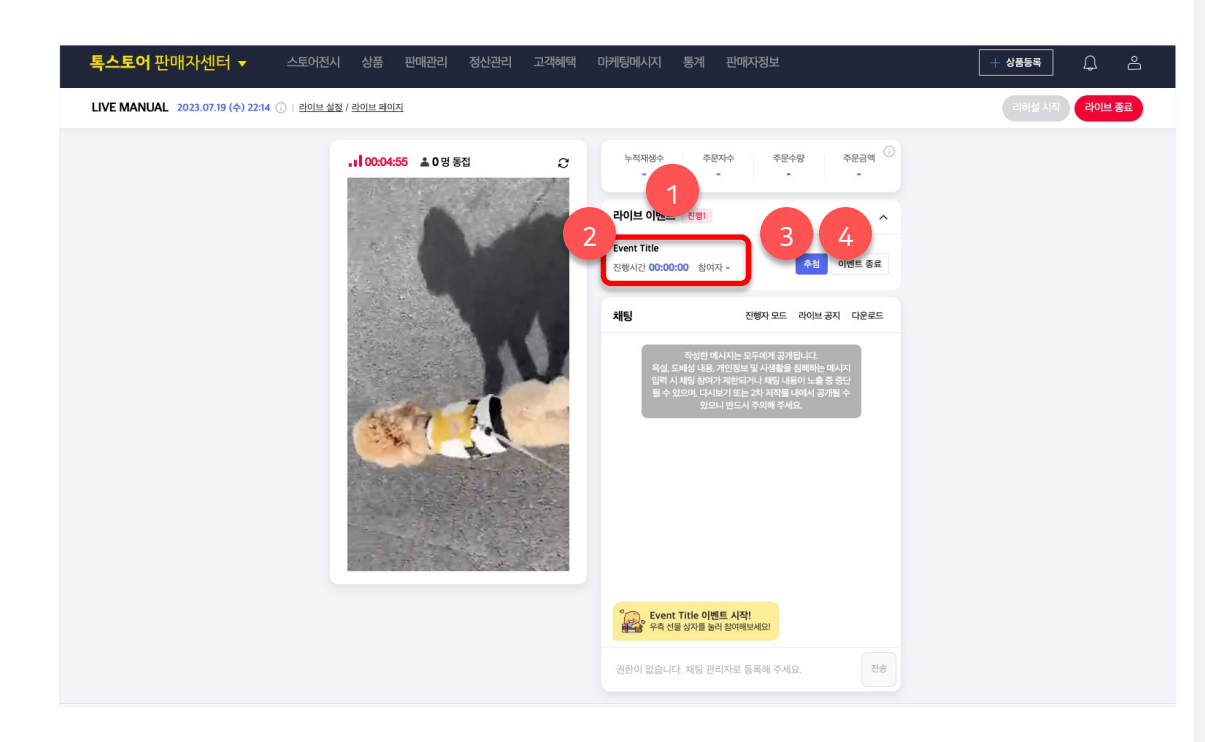

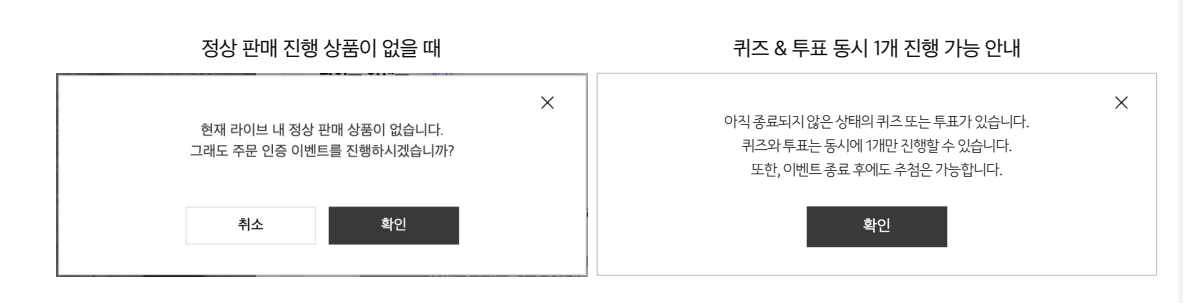

#### **이벤트 진행 중**

- 주문 인증은 동시 진행 가능한 이벤트의 성격을 갖고 있습니다.
- 다만, 퀴즈 & 투표는 동시에 하나씩 순차적으로 진행 가능하며, 동시 2개 이상 진행은 불가능합니다. (ex. 주문 인증 이벤트가 진행되며 투표 & 퀴즈는 1개만 진행 가능, 이후 앞서 진행된 투표 & 퀴즈 종료 후 다음 이벤트 가능)

#### **1. 진행 이벤트**

- 시작 전 이벤트의 경우 '진행+개수'로 구성된 텍스트로 보여집니다.

#### **2. 진행 중 이벤트 정보**

- 이벤트의 '진행 시간, 참여자 수' 정보가 제공됩니다.

### **3. 추첨 버튼**

- 버튼 클릭 시 추첨 팝업이 호출됩니다. 추첨 팝업은 이전 장표에서도 설명했던 라이브 이벤트 메뉴에서의 당첨자 선정 버튼 클릭 시와 동일한 팝업입니다.

### **4. 이벤트 종료 버튼**

- 이벤트 종료 버튼 클릭 시 종료 안내 팝업이 호출됩니다. 실제 이벤트를 종료해도 잔여 당첨자에 대한 추첨은 계속 진행할 수 있습니다.

- 이벤트 종료는 참여자 모집 종료를 의미합니다.

# **5. 투표 진행/종료/추첨 안내 ㅣ 투표 이벤트 추첨 팝업 (1/2)**

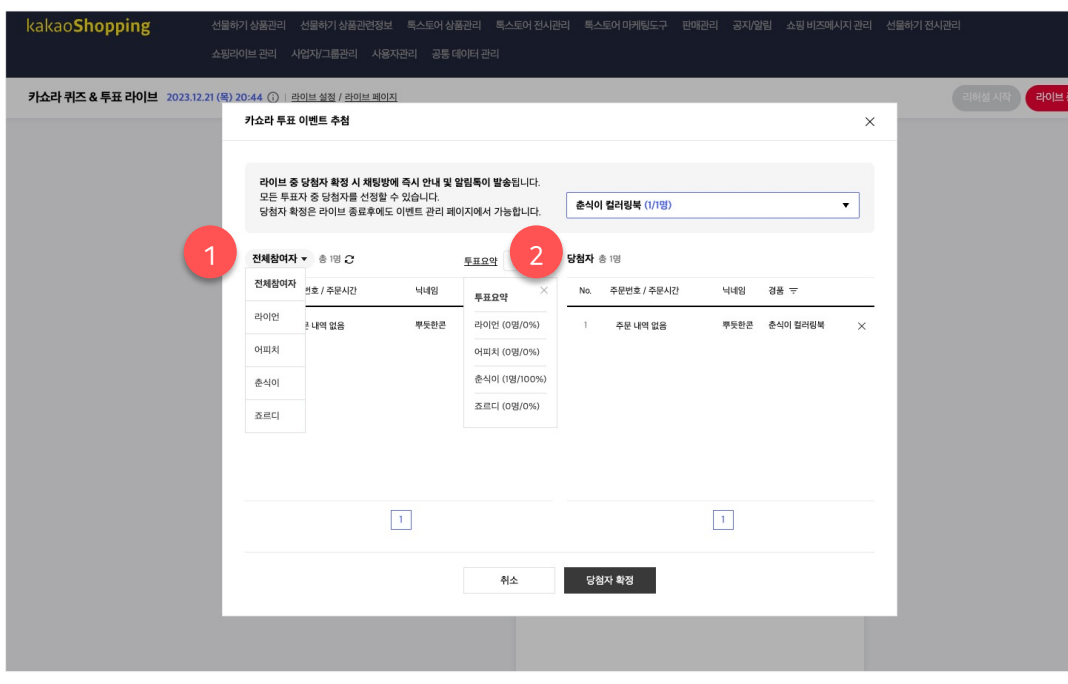

#### **이벤트 추첨 팝업**

- 이벤트 추첨은 이벤트 진행 중, 진행 종료 상황에서 동일하게 사용할 수 있습니다.
- 투표로 설정된 이벤트의 추첨 팝업에서는 각 항목별로 응답한 사용자를 선택하여 확인할 수 있습니다.
- 투표요약 버튼 클릭 시 각 항목별 투표수와 득표율을 확인할 수 있습니다. 새로고침 버튼을 클릭해야 값이 최신화 됩니다.

### **1. 참여자 리스트**

- 기본 정보로 '주문번호(전체), 주문 시간, 닉네임' 값이

제공됩니다. 주문번호 클릭 시 해당 주문 상세 정보 확인이

#### 가능합니다.

- 구매자로 세팅된 이벤트의 경우 주문 취소 사용자는 선택할 수 없는 형태로 구성됩니다.

- 전체 시청자로 세팅된 이벤트의 경우 주문 취소 사용자도 선택할 수 있는 형태로 구성됩니다.

- 개별 선택 또는 랜덤추첨을 통해 당첨자 리스트로 이동시킬 수 있습니다.

### **2. 당첨자 리스트**

- 기본 정보로 '주문번호(전체), 주문 시간, 닉네임' 값이 - 참여자에서 당첨자 리스트로 옮길 경우 당첨자 가 확정 상태가 됩니다. 여기서 하단의 당첨자 확정 버튼을 클릭하면 최종으로 당첨자 확정이 됩니다.

# **5. 투표 진행/종료/추첨 안내 ㅣ 투표 이벤트 추첨 팝업 (2/2)**

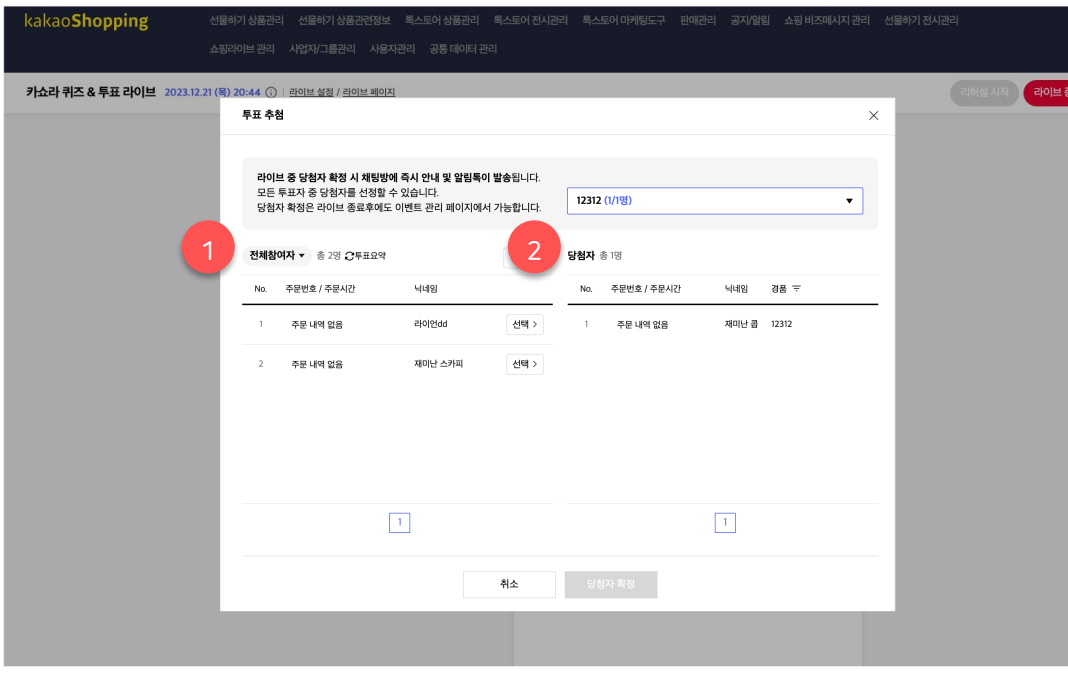

#### **이벤트 추첨 팝업**

- 이벤트 추첨은 이벤트 진행 중, 진행 종료 상황에서 동일하게 사용할 수 있습니다.
- 퀴즈로 설정된 이벤트의 추첨 팝업에서는 현재 퀴즈 풀이 중의 상태를 확인할 수 있습니다.

**1. 참여자 리스트**

- 기본 정보로 '주문번호(전체), 주문 시간, 닉네임' 값이 제공됩니다. 주문번호 클릭 시 해당 주문 상세 정보 확인이 가능합니다.

- 구매자로 세팅된 이벤트의 경우 주문 취소 사용자는 선택할 수 없는 형태로 구성됩니다.

- 전체 시청자로 세팅된 이벤트의 경우 주문 취소 사용자도 선택할 수 있는 형태로 구성됩니다.

- 개별 선택 또는 랜덤추첨을 통해 당첨자 리스트로 이동시킬 수 있습니다.

#### **2. 당첨자 리스트**

- 기본 정보로 '주문번호(전체), 주문 시간, 닉네임' 값이 - 참여자에서 당첨자 리스트로 옮길 경우 당첨자 가 확정 상태가 됩니다. 여기서 하단의 당첨자 확정 버튼을 클릭하면 최종으로 당첨자 확정이 됩니다.

# **5. 투표 진행/종료/추첨 안내 ㅣ 투표 이벤트 진행 종료**

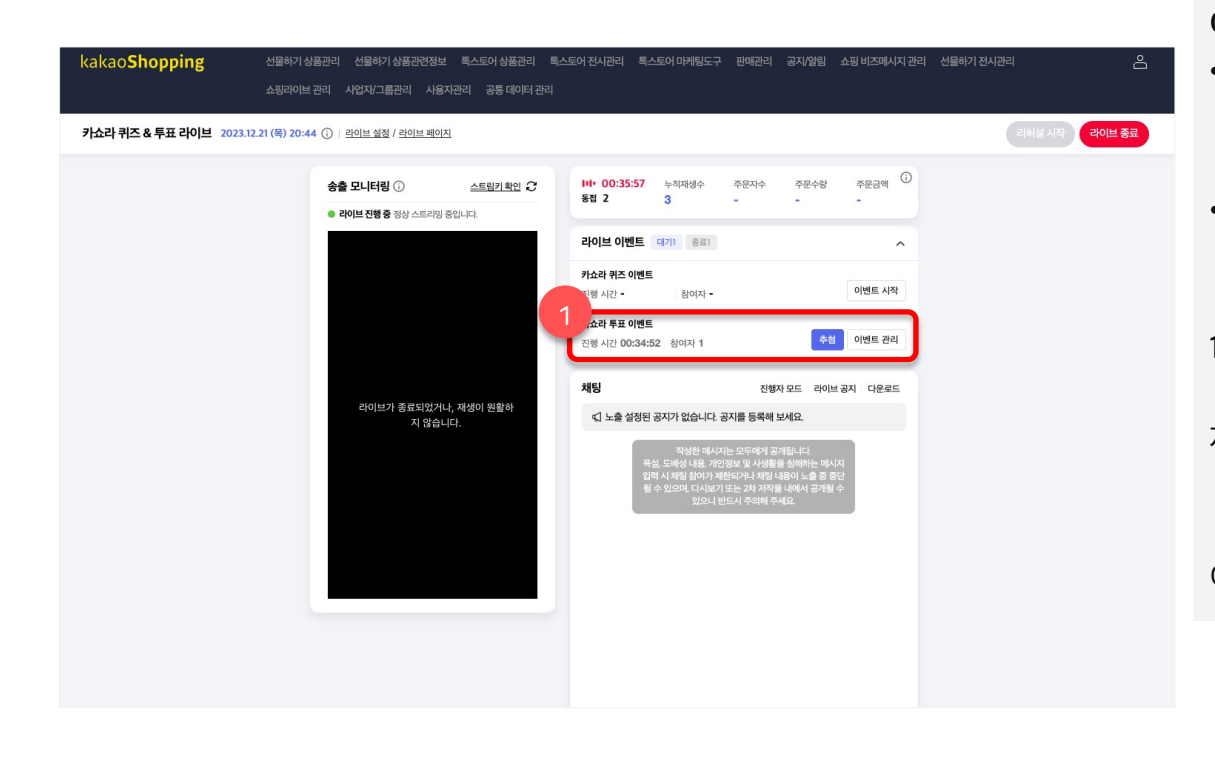

### **이벤트 종료**

- 이벤트 종료는 앞서 설명 드린 것처럼 참여자 모집 종료를 의미합니다. 수동으로 버튼을 클릭하거나 라이브가 종료될 때 진행 중인 이벤트가 종료 상태로 변경됩니다.
- 라이브 종료 또는 이벤트 종료 상태에서도 잔여 당첨자에 대한 추첨은 이어서 진행할 수 있습니다.

#### **1. 종료 이벤트**

- 최종으로 해당 이벤트의 진행 시간과 총 참여자 정보가 제공됩니다.
- 추첨 버튼 클릭 시 추첨 팝업이 제공됩니다.
- 이벤트 관리 버튼 클릭 시 엑셀 다운로드 등 사후 관리 기능을 이용할 수 있는 이벤트 관리 페이지로 이동합니다.

# **5. 투표 진행/종료/추첨 안내 ㅣ 투표 이벤트 종료 \_ 엑셀 다운로드**

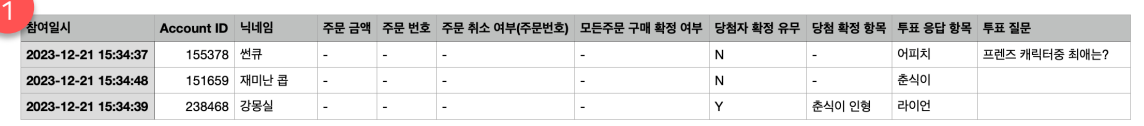

- **엑셀 다운로드**
- 엑셀 다운로드는 모든 경품에 대한 당첨자가 확정 될 경우 다운로드 받을 수 있습니다.

**1. 엑셀 제공 정보**

- 참여일시: 해당 이벤트에 대한 구매자의 참여일시 정보입니다.
- Account ID: 구매자의 Account ID 입니다.
- 닉네임: 구매자의 닉네임입니다.

- 주문 금액: 해당 라이브에서 발생한 구매자의 총 주문 금액입니다.

- 주문 번호: 해당 라이브에서 발생한 구매자의 주문 번호입니다.

- 주문 취소 여부: 주문 번호 중 주문 취소한 정보가 표기됩니다.

- 모든 주문 구매 확정 여부: 해당 라이브에서 발생한 모든 주문에

대해 구매 확정을 했는 지의 여부입니다.

- 당첨자 확정 유무: 구매자가 이벤트에 당첨자로 확정되었는 지의 유무입니다.

- 당첨 확정 항목: 당첨자로 확정되었다면, 어떤 항목인지의 정보를 보여줍니다.

- 투표 응답 항목: 해당 사용자가 응답한 투표의 항목을 표시합니다.

- 투표 질문: 해당 투표의 질문을 확인할 수 있습니다.

# **카카오쇼핑라이브 퀴즈 & 투표 이벤트**

- 1. 라이브 이벤트 \_ 퀴즈 등록/수정/삭제 안내
- 2. 라이브 이벤트 \_ 퀴즈 진행/종료/추첨 안내
- 3. 라이브 이벤트 \_ 퀴즈 참여 안내
- 4. 라이브 이벤트 \_ 투표 등록/수정/삭제 안내
- 5. 라이브 이벤트 \_ 투표 진행/종료/추첨 안내
- **6. 라이브 이벤트 \_ 투표 참여 안내**
- 7. 공통 참여 안내 \_ MY 페이지
- 8. FAQ

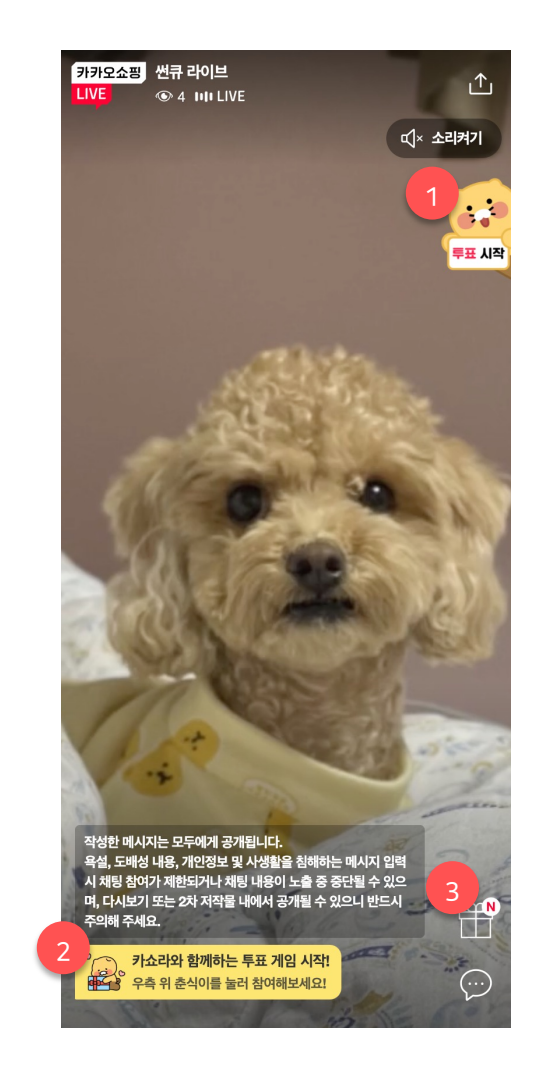

**라이브 이벤트 시작 시**

• 모든 사용자에게 이벤트 시작 안내가 진행됩니다.

# **1. 투표 참여 숏컷 버튼**

- 투표 이벤트 시작 시 '투표 시작' 푯말을 든 춘식이 숏컷 버튼이 보여집니다. 버튼 클릭 시 투표 참여 팝업이 노출됩니다.

### **2. 시작 안내 메시지**

- 이벤트 시작 시 안내 메시지가 채팅 영역 내 보여지며, 해당 내용은 약 10초간 노출 후 사라집니다.

- 뒤늦게 라이브 페이지에 들어 온 사용자에도 진행 중 이벤트가 있음 안내 메시지가 노출됩니다.

# **3. 이벤트 버튼**

- 현재 라이브에서 진행 중인 이벤트가 없을 때는 버튼이 노출되지 않습니다. 해당 라이브 내에서 이벤트를 최초 1회 시작하면 그때부터 버튼이 노출됩니다.

- 버튼 클릭 시 이벤트 참여가 가능한 레이어가 노출됩니다.

# **6. 투표 참여자 안내 ㅣ 투표 이벤트 참여 (1/2)** 라이브 이벤트 안내

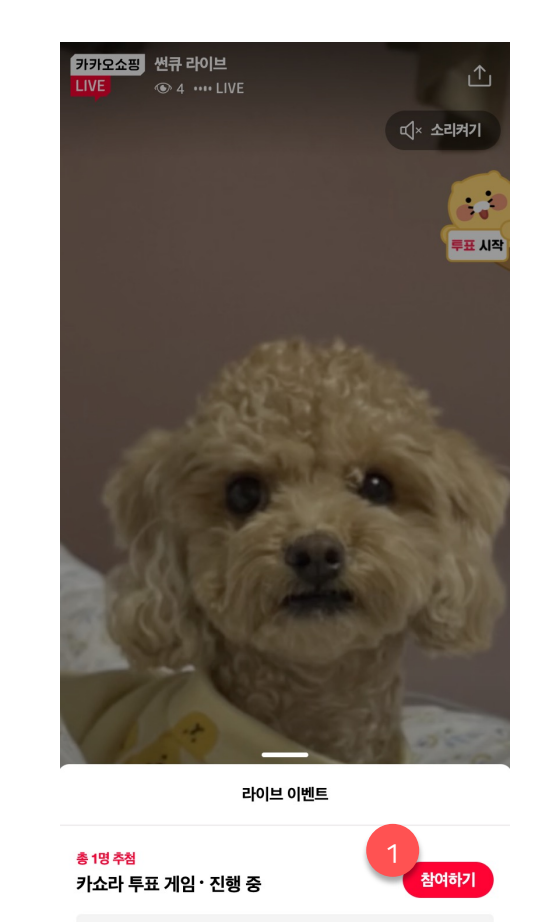

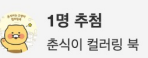

**1. 선물상자 이벤트 팝업 > 참여하기 버튼** - 춘식이 숏컷 버튼 외에도 선물 상자를 클릭하여 보여지는 영역에서도 '참여하기' 버튼을 클릭할 경우 동일한 참여 팝업이 노출됩니다.

# **6. 투표 참여자 안내 ㅣ 투표 이벤트 참여 (2/2)** 라이브 이벤트 안내

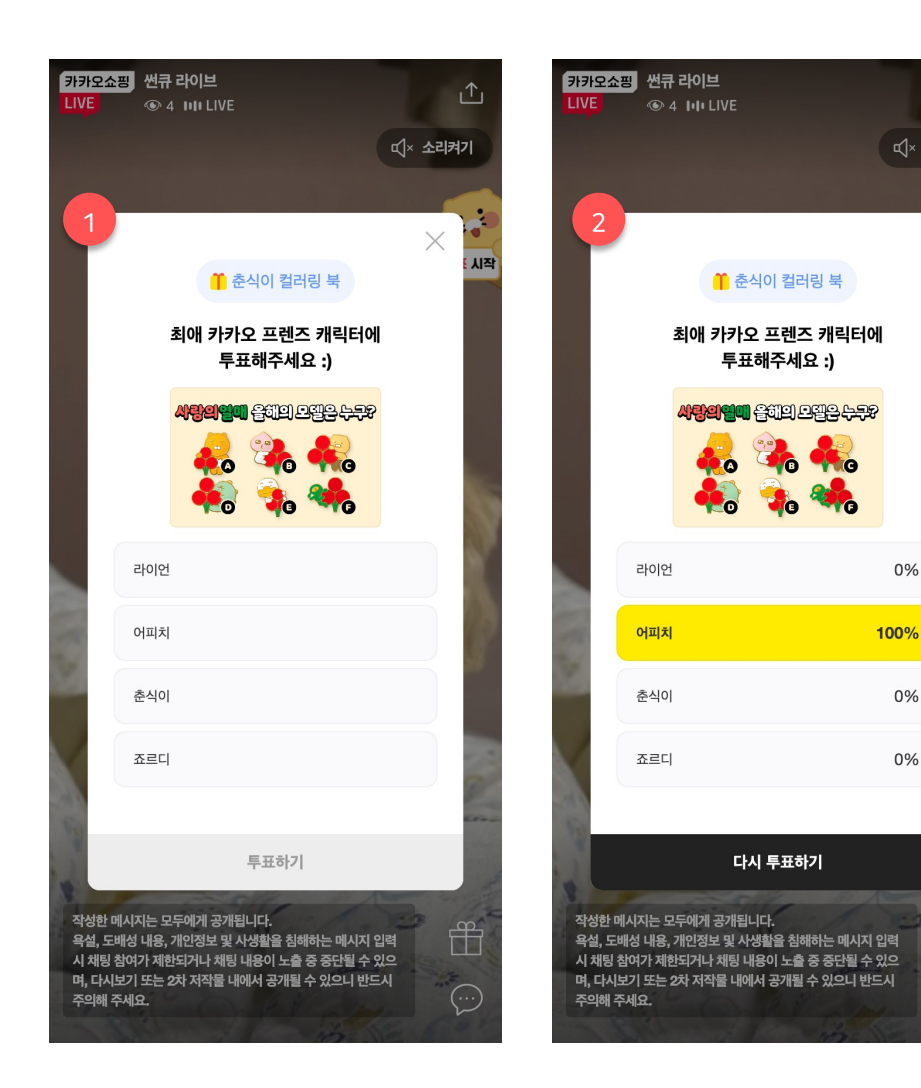

### **1. 최초 참여하기**

凸

시작

<<br />  $\frac{1}{2}$ 

0%

0%

0%

ff

 $\odot$ 

- 투표 참여 팝업에서 설정한 투표 질문, 경품, 등록된 이미지, 응답 항목이 보여집니다. 사용자는 여기서 임의 항목을 선택하여 투표를 완료할 수 있습니다.

### **2. 참여 완료 이후**

- 투표 참여 완료 이후에는 현재 각 응답 항목별로 투표율을 확인할 수 있습니다. (정확한 득표수는 미공개) - 투표 항목은 변경하여 응답할 수 있습니다.

# **6. 투표 참여자 안내 ㅣ 투표 이벤트 당첨 안내 (1/2)** 라이브 이벤트 안내

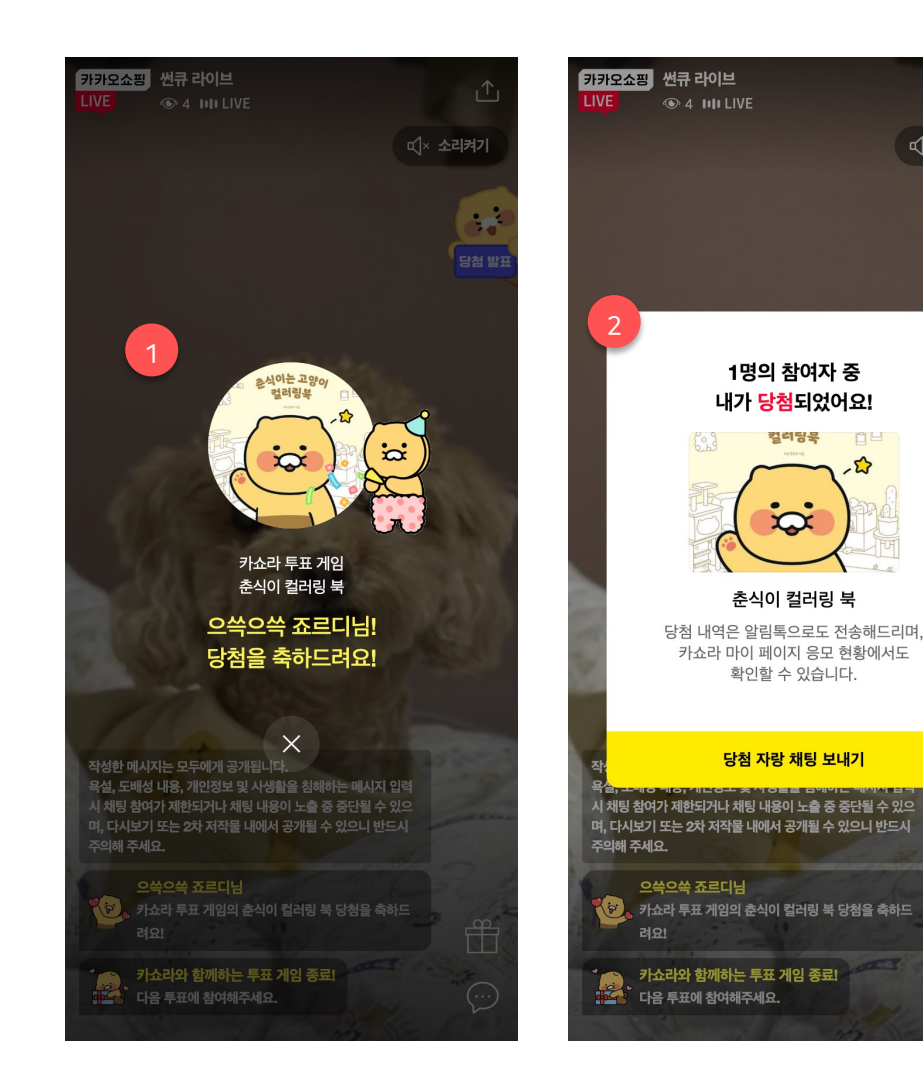

# **라이브 이벤트 당첨**

△

 $\mathbf{r}$ 

당첨 발표

 $\mathbf{f}^{\mathbf{r}}$ 

 $\odot$ 

 $\times$ 

<<br />  $x^2$  />  $x^2$  />  $x^2$  />  $x^2$  />  $x^2$  />  $x^2$  />  $x^2$  />  $x^2$  />  $x^2$  />  $x^2$  />  $x^2$  />  $x^2$  />  $x^2$  />  $x^2$  />  $x^2$  />  $x^2$  />  $x^2$  />  $x^2$  />  $x^2$  />  $x^2$  />  $x^2$  />  $x^2$  />  $x^2$  />  $x^2$ 

- 라이브 페이지에서 시청 도중 당첨자로 선정될 경우 채팅 내 당첨 안내 메시지, 당첨 축하 팝업, 이벤트 팝업 내 당첨 안내 표기를 통해 당첨 사실을 확인할 수 있습니다.
- 모든 당첨자 분들에겐 별도로 라이브 페이지를 벗어난 상태여도 알림톡을 발송하며, 또한 카쇼라 MY에서도 당첨 여부를 확인할 수 있습니다.

### **1. 당첨 축하 팝업**

- 본인이 당첨자로 선정된 경우에만 전체 팝업으로 당첨 안내가 진행됩니다.

### **2. 당첨 안내 팝업**

- 본인이 당첨자로 선정된 경우 춘식이 푯말 클릭 시 당첨 안내 팝업이 보여집니다.

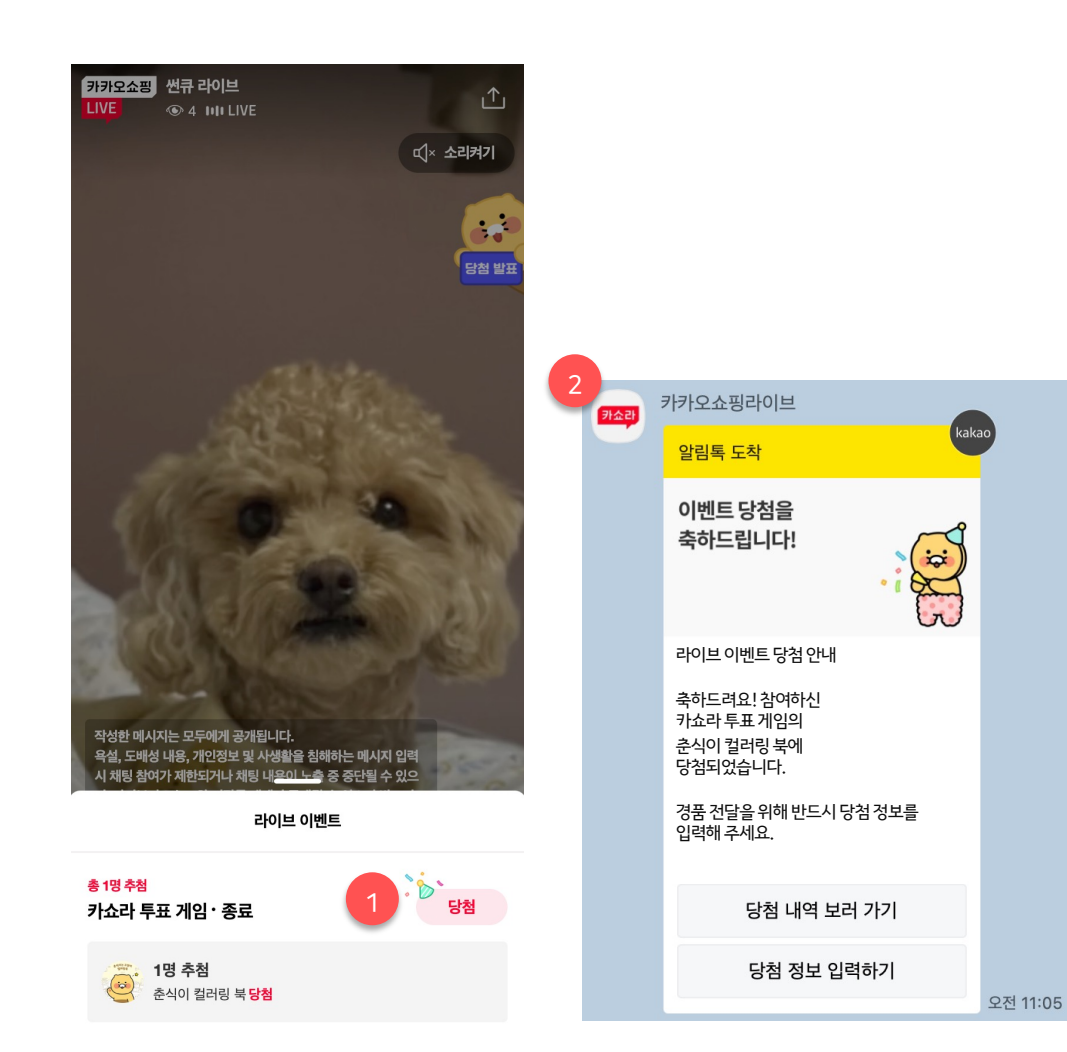

### **1. 선물상자 이벤트 팝업 > 당첨 안내**

- 본인이 당첨자로 선정된 경우 선물상자 이벤트 팝업에서 당첨 내역을 확인할 수 있습니다.

# **2. 당첨 안내 알림톡**

- 본인이 당첨자로 선정된 경우에만 카쇼라 톡채널을 톡해 알림톡이 전송됩니다.

# **카카오쇼핑라이브 퀴즈 & 투표 이벤트**

- 1. 라이브 이벤트 \_ 퀴즈 등록/수정/삭제 안내
- 2. 라이브 이벤트 \_ 퀴즈 진행/종료/추첨 안내
- 3. 라이브 이벤트 \_ 퀴즈 참여 안내
- 4. 라이브 이벤트 \_ 투표 등록/수정/삭제 안내
- 5. 라이브 이벤트 \_ 투표 진행/종료/추첨 안내
- 6. 라이브 이벤트 \_ 투표 참여 안내
- **7. 공통 참여 안내 \_ MY 페이지**
- 8. FAQ

# **7. 공통 참여 안내ㅣ MY 페이지** 라이브 이벤트 안내

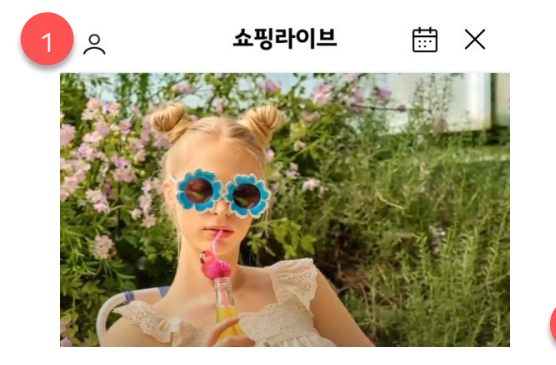

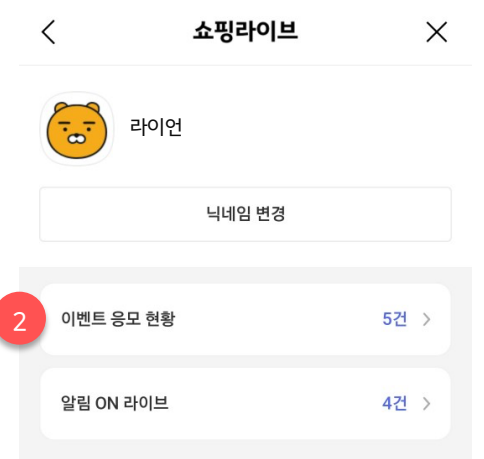

### **MY 페이지**

• MY 페이지는 라이브 홈에서 진입할 수 있습니다.

## **1. 라이브 홈 > MY 버튼**

- 버튼 클릭 시 로그인 사용자에 한해 MY 페이지로 진입할 수 있습니다.

## **2. 이벤트 응모 현황**

- 현재 응모 현황 중인 개수 정보를 제공하며 클릭 시 상세 정보를 확인할 수 있습니다.

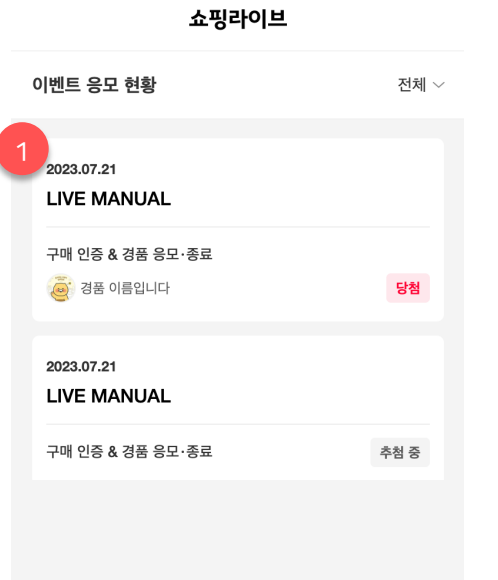

## **MY 페이지 > 이벤트 응모 현황**

• 이벤트 응모 현황을 확인할 수 있으며 모든 이벤트 응모 현황은 180일 동안 보관됩니다.

### **1. 당첨 항목**

- 당첨 항목일 경우 경품 이미지와 함께 당첨 안내가 제공됩니다.

### **2. 추첨 중 항목**

- 추첨 중 항목일 경우 일반 텍스트와 함께 제공됩니다. (미당첨의 경우에도 마찬가지로 이미지를 제공하지 않습니다.)

# **카카오쇼핑라이브 퀴즈 & 투표 이벤트**

- 1. 라이브 이벤트 \_ 퀴즈 등록/수정/삭제 안내
- 2. 라이브 이벤트 \_ 퀴즈 진행/종료/추첨 안내
- 3. 라이브 이벤트 \_ 퀴즈 참여 안내
- 4. 라이브 이벤트 \_ 투표 등록/수정/삭제 안내
- 5. 라이브 이벤트 \_ 투표 진행/종료/추첨 안내
- 6. 라이브 이벤트 \_ 투표 참여 안내
- 7. 공통 참여 안내 \_ MY 페이지
- **8. FAQ**

# **4. 퀴즈 & 투표 안내ㅣ FAQ (1/2)** 라이브 이벤트 안내

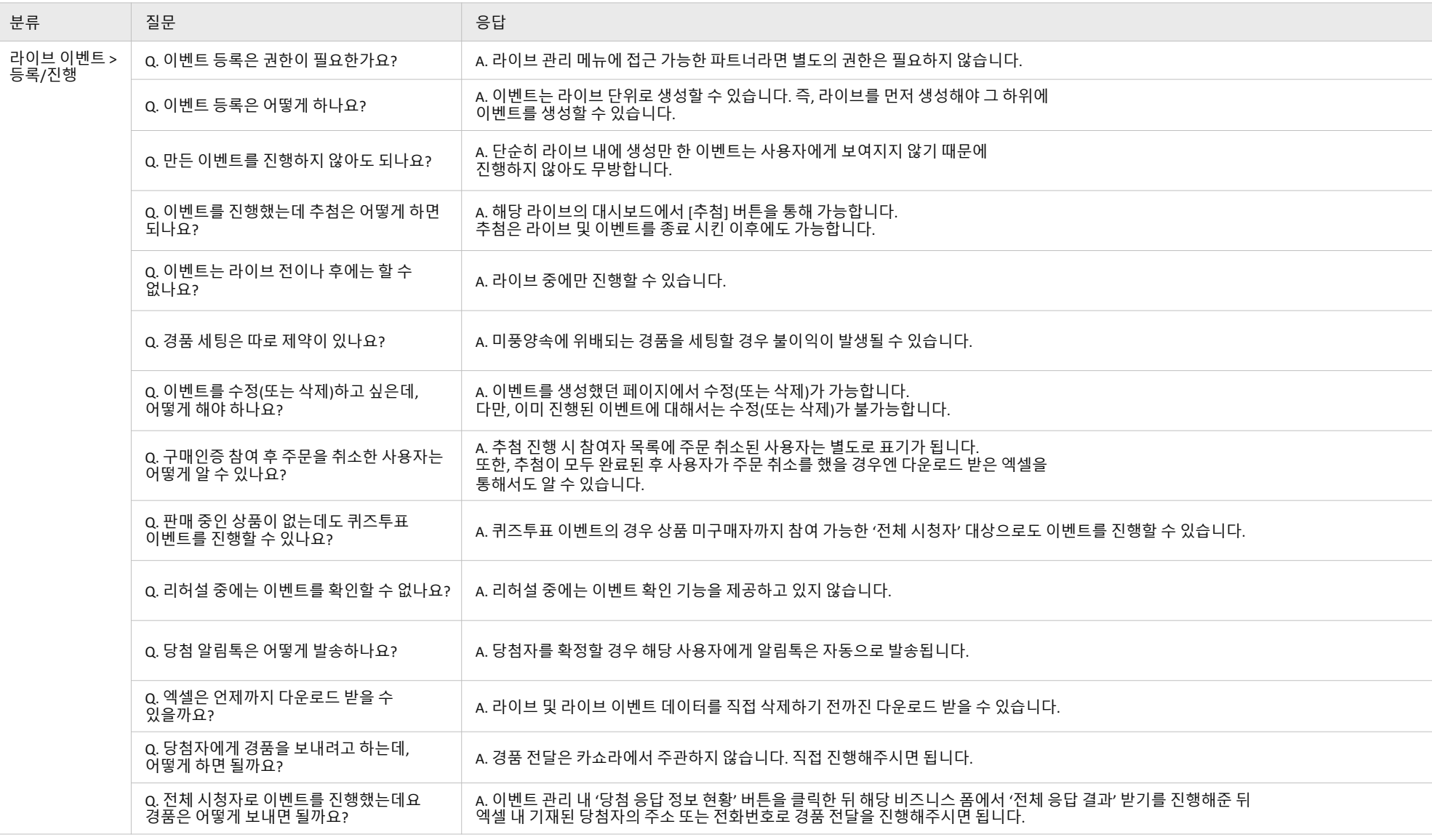

# **4. 퀴즈 & 투표 안내ㅣ FAQ (2/2)** 라이브 이벤트 안내

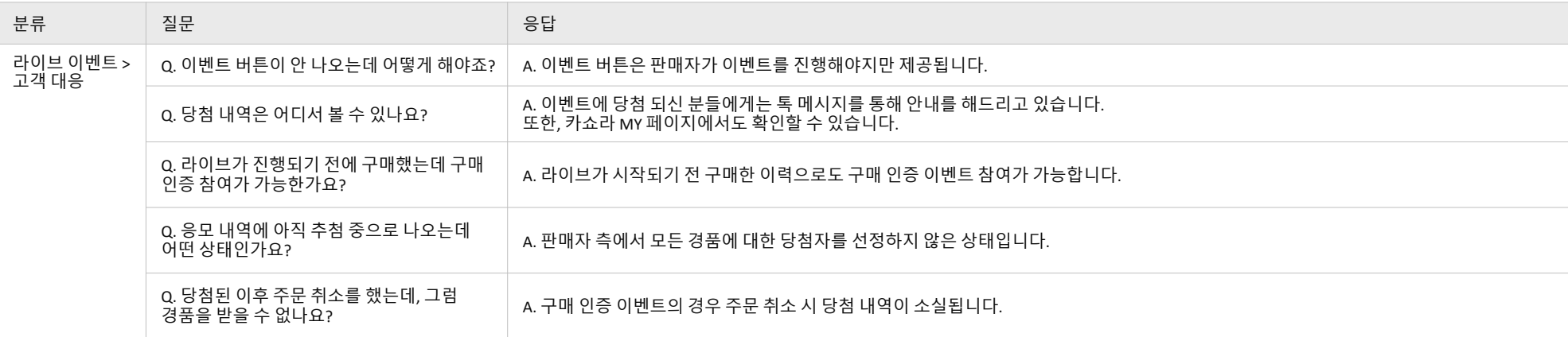

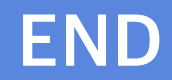